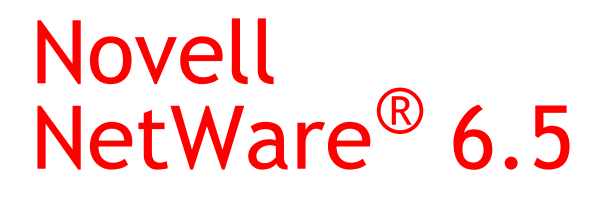

www.novell.com

February 28, 2005

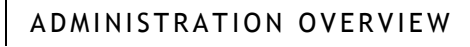

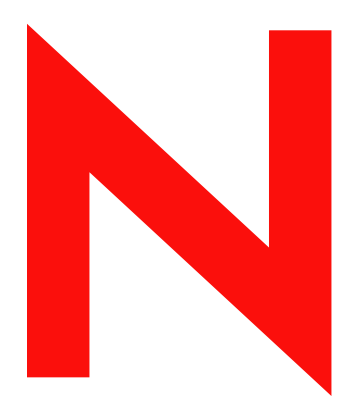

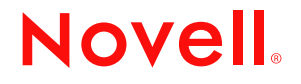

#### **Legal Notices**

Novell, Inc. makes no representations or warranties with respect to the contents or use of this documentation, and specifically disclaims any express or implied warranties of merchantability or fitness for any particular purpose. Further, Novell, Inc. reserves the right to revise this publication and to make changes to its content, at any time, without obligation to notify any person or entity of such revisions or changes.

Further, Novell, Inc. makes no representations or warranties with respect to any software, and specifically disclaims any express or implied warranties of merchantability or fitness for any particular purpose. Further, Novell, Inc. reserves the right to make changes to any and all parts of Novell software, at any time, without any obligation to notify any person or entity of such changes.

You may not use, export, or re-export this product in violation of any applicable laws or regulations including, without limitation, U.S. export regulations or the laws of the country in which you reside.

Copyright © 2003-2005 Novell, Inc. All rights reserved. No part of this publication may be reproduced, photocopied, stored on a retrieval system, or transmitted without the express written consent of the publisher.

Novell, Inc. has intellectual property rights relating to technology embodied in the product that is described in this document. In particular, and without limitation, these intellectual property rights may include one or more of the U.S. patents listed at http://www.novell.com/company/legal/patents/ and one or more additional patents or pending patent applications in the U.S. and in other countries.

Novell, Inc. 404 Wyman Street, Suite 500 Waltham, MA 02451 U.S.A.

www.novell.com

<span id="page-1-0"></span>NetWare 6.5 Administration Overview February 28, 2005

**Online Documentation:** To access the online documentation for this and other Novell products, and to get updates, see www.novell.com/documentation.

#### **Novell Trademarks**

ConsoleOne is a registered trademark of Novell, Inc. in the United States and other countries. DirXML is a registered trademark of Novell, Inc. in the United States and other countries. eDirectory is a trademark of Novell, Inc. exteNd is a trademark of Novell, Inc. GroupWise is a registered trademark of Novell, Inc. in the United States and other countries. Internetwork Protocol Exchange and IPX are trademarks of Novell, Inc. NetWare is a registered trademark of Novell, Inc. in the United States and other countries. NetWare Loadable Module and NLM are trademarks of Novell, Inc. NMAS is a trademark of Novell, Inc. Novell is a registered trademark of Novell, Inc. in the United States and other countries. Novell Certificate Server is a trademark of Novell, Inc. Novell Cluster Services is a trademark of Novell, Inc. Novell Directory Services and NDS are registered trademarks of Novell, Inc. in the United States and other countries. Novell iFolder is a registered trademark of Novell, Inc. in the United States and other countries. Nsure is a trademark of Novell, Inc. Nterprise is a trademark of Novell, Inc. Nterprise Branch Office is a trademark of Novell, Inc. SUSE is a registered trademark of SUSE LINUX AG, a Novell business. Ximian is a registered trademark of Novell, Inc. in the United States and other countries. ZENworks is a registered trademark of Novell, Inc. in the United States and other countries.

#### **Third-Party Materials**

All third-party trademarks are the property of their respective owners.

# **Contents**

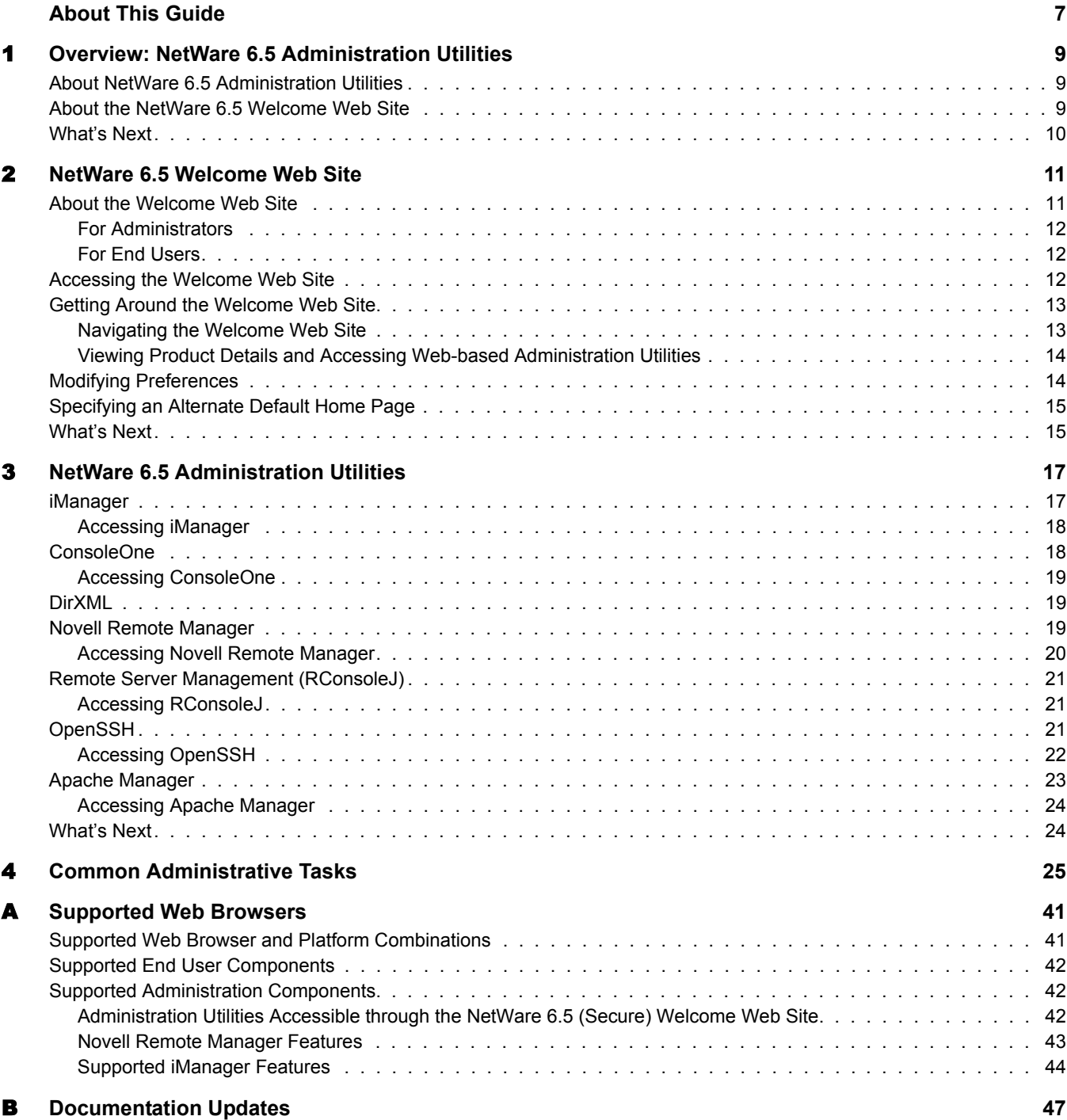

#### Contents 5

# <span id="page-6-0"></span>**About This Guide**

This guide describes the administration options available to you with Novell<sup>®</sup> NetWare<sup>®</sup> 6.5. It is intended for network administrators and is divided into the following sections:

- [Chapter 1, "Overview: NetWare 6.5 Administration Utilities," on page 9](#page-8-3)
- [Chapter 2, "NetWare 6.5 Welcome Web Site," on page 11](#page-10-2)
- [Chapter 3, "NetWare 6.5 Administration Utilities," on page 17](#page-16-2)
- [Chapter 4, "Common Administrative Tasks," on page 25](#page-24-1)
- ["Documentation Updates" on page 47](#page-46-1)

#### **Additional Documentation**

For more information about NetWare 6.5, see these Web sites:

- [NetWare 6.5 Product Web site](http://www.novell.com/products/netware) (http://www.novell.com/products/netware)
- [NetWare 6.5 Documentation Web site](http://www.novell.com/documentation/nw65) (http://www.novell.com/documentation/nw65)
- [Novell Support Web site](http://support.novell.com) (http://support.novell.com)
- [Novell Cool Solutions Communities](http://www.novell.com/coolsolutions) (http://www.novell.com/coolsolutions)

#### **Documentation Conventions**

In this documentation, a greater-than symbol  $(>)$  is used to separate actions within a step and items within a cross-reference path.

A trademark symbol  $(\mathbb{R}, \mathbb{M})$ , etc.) denotes a Novell trademark. An asterisk  $(*)$  denotes a third-party trademark.

When a single pathname can be written with a backslash for some platforms or a forward slash for other platforms, the pathname is presented with a backslash. Users of platforms that require a forward slash, such as Linux\* or UNIX\*, should use forward slashes as required by your software.

#### **User Comments**

We want to hear your comments and suggestions about this manual and the other documentation included with NetWare 6.5. To contact us, use the User Comments feature at the bottom of any page in the online documentation.

# <span id="page-8-3"></span><span id="page-8-0"></span>1 **Overview: NetWare 6.5 Administration Utilities**

NetWare<sup>®</sup> 6.5 includes several administration utilities that let you manage everything in your network from configuring and managing Novell<sup>®</sup> eDirectory<sup>™</sup> to setting up network services and open source software such as Apache and Tomcat.

To help you get started, the new NetWare 6.5 Welcome Web site includes information about many of these administration utilities and the software they manage. An end-user version of the Welcome Web site, available on the unsecure port 80, describes many of the Novell products available to them and offers links to documentation. An administrator version (available on the secure port 2200) also describes the products, but includes active links to many of the administration utilities.

This section contains the following information:

- ["About NetWare 6.5 Administration Utilities" on page 9](#page-8-1)
- ["About the NetWare 6.5 Welcome Web Site" on page 9](#page-8-2)
- ["What's Next" on page 10](#page-9-0)

## <span id="page-8-1"></span>**About NetWare 6.5 Administration Utilities**

Some administration utilities, such as ConsoleOne®, are applications that rely on their own set of APIs and can be run on specified platforms. Other utilities are Web based and require the use of a Web browser. Not all of these utilities run on all Web browsers. For more information, see [Appendix A, "Supported Web Browsers," on page 41.](#page-40-2)

The purpose of the Web-based administration utilities is the flexibility inherent in using a Web browser, namely that you can manage your software from remote locations, and that tasks can be performed from many different platforms, provided those platforms support the correct Web browsers.

Some tasks can only be peformed using a specific utility, while other tasks can be performed using one of several utilities. For detailed information about which tool is recommended for various tasks, see [Chapter 4, "Common Administrative Tasks," on page 25](#page-24-1).

## <span id="page-8-4"></span><span id="page-8-2"></span>**About the NetWare 6.5 Welcome Web Site**

The NetWare 6.5 Welcome Web site is a collection of Web pages installed to your server that contain information about each of the products included with NetWare 6.5 and provides access to Web-based management tools, product information, and documentation.

The purpose of the Welcome Web site is to save you time and effort by introducing each NetWare product and providing easy access to all Web-based administration utilities, such as iMonitor and Novell Remote Manager.

For more information about the Welcome Web site, how to access and use it, see [Chapter 2,](#page-10-2)  ["NetWare 6.5 Welcome Web Site," on page 11.](#page-10-2)

# <span id="page-9-0"></span>**What's Next**

- The quickest way to become oriented to NetWare 6.5 is to access the Welcome Web site. For an overview, see [Chapter 2, "NetWare 6.5 Welcome Web Site," on page 11](#page-10-2).
- If you want to learn how to access one of the more common administration utilities, such as Novell Remote Manager or iManager, see [Chapter 3, "NetWare 6.5 Administration Utilities,"](#page-16-2)  [on page 17](#page-16-2).
- If you have specific tasks that you need to get to work on and you're not sure which utility to use, see [Chapter 4, "Common Administrative Tasks," on page 25](#page-24-1).
- For information about which administration utilities or features run on which combinations of platforms and Web browsers, see [Appendix A, "Supported Web Browsers," on page 41.](#page-40-2)

# <span id="page-10-2"></span><span id="page-10-0"></span>**22** NetWare 6.5 Welcome Web Site

The NetWare<sup>®</sup> 6.5 Welcome Web site is a collection of Web pages installed to your server that contain information about each of the products included with NetWare 6.5 and provides access to Web-based management tools, product information, and documentation. The purpose of the Welcome Web site is to save you time and effort by introducing each NetWare product and providing easy access to all Web-based administration utilities, such as iMonitor and Novell Remote Manager.

- ["About the Welcome Web Site" on page 11](#page-10-1)
- ["Accessing the Welcome Web Site" on page 12](#page-11-2)
- ["Getting Around the Welcome Web Site" on page 13](#page-12-0)
- ["Specifying an Alternate Default Home Page" on page 16](#page-14-0)
- ["What's Next" on page 16](#page-14-1)

# <span id="page-10-1"></span>**About the Welcome Web Site**

The Welcome Web site is for both administrators and end users. Administrators log in to the Welcome Web site and have access to additional features that end users do not.

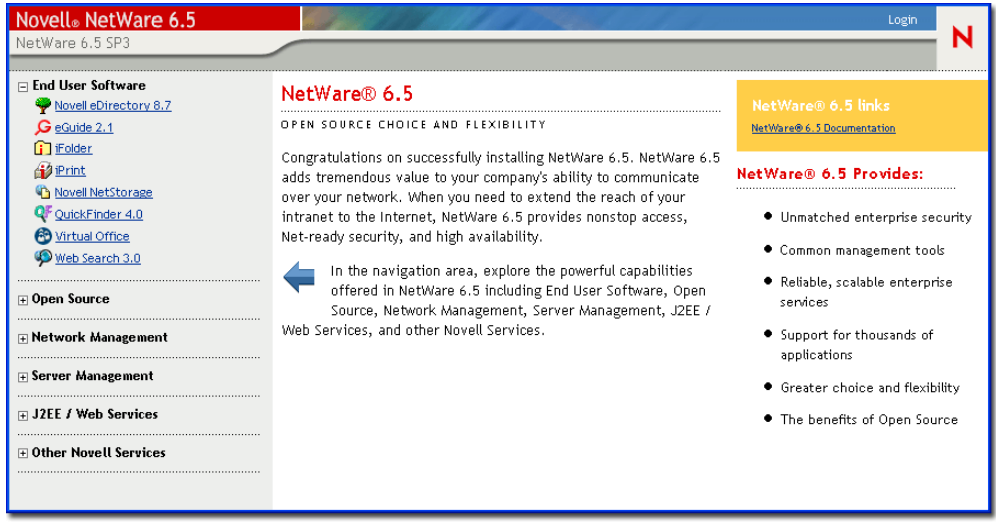

The Welcome Web site provides the following benefits:

- Overview information about each NetWare 6.5 product
- Access to additional product information on www.novell.com
- Access to product documentation on www.novell.com/documentation
- Access to Web-based administration utilities (administrators only)

#### <span id="page-11-0"></span>**For Administrators**

For administrators, the Welcome Web site is accessed using the secure protocol (https) and the secure port 2200. This version of the Web site serves as more than a source of product information. It serves as an administration server, offering additional features that the end user Web site does not, such as access to Web-based administration utilities.

If a product has not yet been installed, the NetWare 6.5 Links box includes a link for installing the product. When clicked, it launched iManager. From there, you can install the product.

NOTE: In some cases, after running a post install of a product, the Welcome Web site is not updated to indicate that the product has been installed. Some Novell products, such as Novell<sup>®</sup> GroupWise<sup>®</sup> and  $ZENworks^{\textcircled{6}}$ , are not fully integrated with the Welcome Web site. Therefore, after you install them, you must restart the Web server for the message to be updated. For information about how to restart the Web server, see the *[Apache Web Server Administration Guide for NetWare 6.5](#page-1-0)*.

From this secure version of the Welcome Web site, administrators can also modify administration server preferences such as the port number assigned to the secure version of the Welcome Web site.

#### <span id="page-11-1"></span>**For End Users**

For end users, the Welcome Web site serves primarily as a source of information to help them become familiar with the features available to them. End users access the Web site using the unsecure protocol (http) and the standard port 80. This version of the Web site offers information about each product, links to documentation, and information about which products have not yet been installed.

### <span id="page-11-2"></span>**Accessing the Welcome Web Site**

Accessible through any Web browser that has a working TCP connection to your network, the Welcome Web site can be accessed by entering the server's URL or IP address.

To access the administrator's Welcome Web site:

- 1 Open a Web browser that has a TCP connection to the network where the NetWare 6.5 server is installed.
- 2 Enter the URL to the server using the secure HTTPS protocol and specifying port 2200.

For example:

```
https://myserver.mycompany.com:2200
```
or

```
https://192.100.21.100:2200
```
3 When prompted, enter your administrator username and password.

To access the end user Welcome Web site:

- 1 Open a Web browser that has a TCP connection to the network where the NetWare 6.5 server is installed.
- 2 Enter the URL to the server using the standard HTTP protocol.

For example:

http://myserver.mycompany.com or

http://192.56.71.100

Because the end user Web site uses the standard port 80, there is no need to specify the port number.

## <span id="page-12-0"></span>**Getting Around the Welcome Web Site**

The Welcome Web site's home page is organized by three frames: a banner frame, a navigation frame on the left, and a main viewing frame in the center.

### <span id="page-12-1"></span>**Navigating the Welcome Web Site**

The left frame of the Welcome Web site provides a method for navigating between each product's Welcome page. Products are grouped by specific categories. For example, the second category, Open Source, contains links to each of the open source products included with NetWare 6.5: Apache, MySQL\*, OpenSSH, and Tomcat.

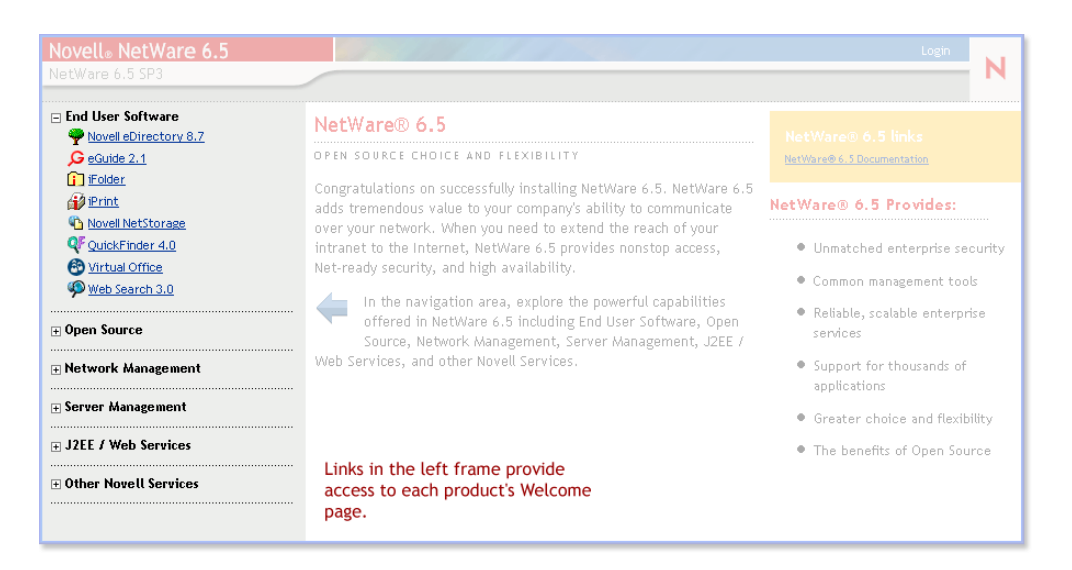

To view a specific product's Welcome page, click a product link in the left frame to view the corresponding product Welcome page in the right frame.

### <span id="page-13-0"></span>**Viewing Product Details and Accessing Web-based Administration Utilities**

The main frame provides product overview information and the sidebar includes product highlights. The NetWare 6.5 Links box in the upper right corner provides links to additional product information, product documentation, and Web-based administration utilities (available on the administration version of the Welcome Web site only).

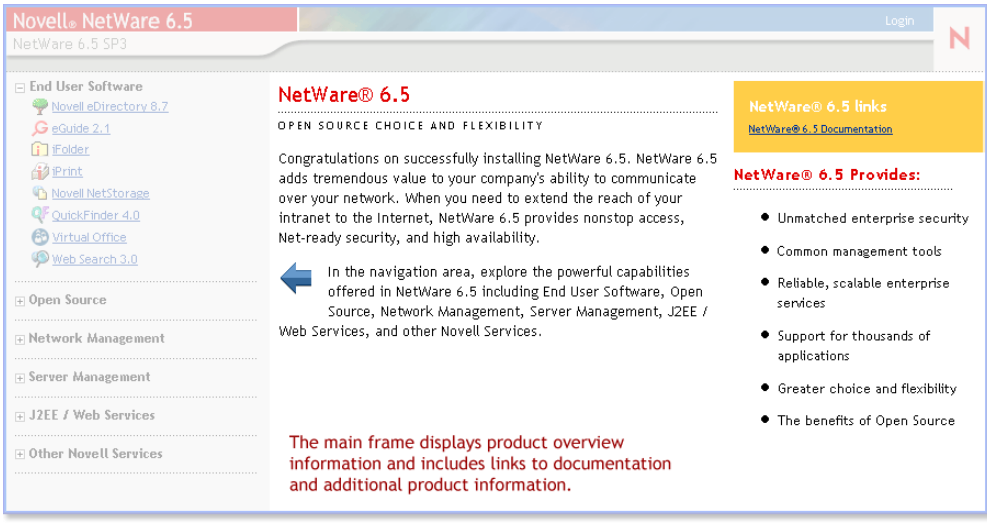

# <span id="page-13-1"></span>**Modifying Preferences**

Using the administration version of the Welcome Web site, administrators can modify preferences on a single server or multiple servers, such as specifying the port number, enabling or disabling encryption, and viewing access and error log information to help them discern performance and security issues.

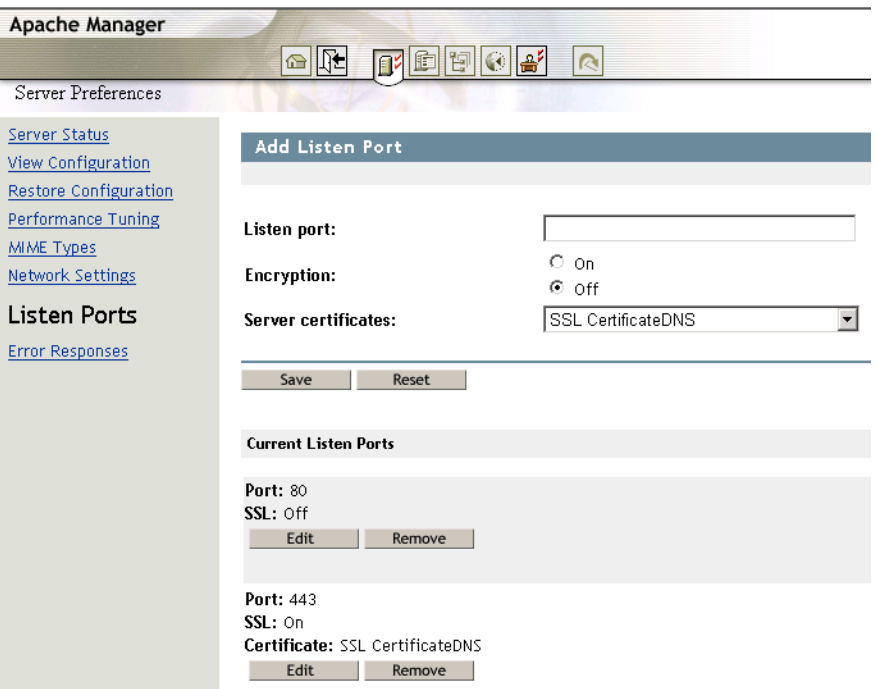

To access preferences:

- 1 Using a Web browser, access the administrator's (secure) Welcome Web site.
- 2 Click Open Source in the left navigation frame, then click Apache 2.0.
- 3 In the Apache 2.0 Link box in the upper-right corner of the page, click Administer Single Apache Server or Administer Multiple Apache Servers.

## <span id="page-14-0"></span>**Specifying an Alternate Default Home Page**

If you know which of the products you have installed will be used the most, you can select that product's Welcome page (or utility) as the default home page for the Welcome Web site. When users access the Welcome Web site on port 80 (unsecure), they won't have to navigate to that page.

For example, if you installed the NetWare Web Search Server, you could select it as the default home page. When users access the Welcome Web site, the Web Search form appears allowing them to perform searches on your Web and file server content.

TIP: For more information about Web Search, see the *[NetWare 6.5 Web Search Server Administration Guide](#page-1-0)*.

NOTE: If you are using Netscape\* version 7.02 and you specify an alternate home page, you must clear your browser's cache before the new home page can be viewed. This might also be true of some versions of Internet Explorer.

To specify an alternate default home page:

- 1 Using a Web browser, access the administrator's (secure) Welcome Web site.
- **2** Under Default Page, click the radio button of the Novell product or service that you want to set as the new default Welcome Web site home page (unsecure port 80).

NOTE: Not all products can be specified as the default home page. Of those products that can, only those that have been installed appear in this list. If you do not see a product listed that you would like to set as the default home page, verify that it is installed by going to its Welcome page. If it is not installed, install it and then return to the Welcome Web site.

- **3** Click Set Page.
- 4 Click the link that appears to open the new default home page in a new browser window.

## <span id="page-14-1"></span>**What's Next**

For an introduction to some of the key Web-based administration utilities, see [Chapter 3, "NetWare](#page-16-2)  [6.5 Administration Utilities," on page 17.](#page-16-2)

For information about which Web-based administration tool to use for specific administrative tasks, see [Chapter 4, "Common Administrative Tasks," on page 25](#page-24-1).

# <span id="page-16-2"></span><span id="page-16-0"></span>3 **NetWare 6.5 Administration Utilities**

This section provides an overview of the primary administration utilities available to manage your Novell® NetWare® 6.5 server and key software components.

- ["iManager" on page 17](#page-16-1)
- ["ConsoleOne" on page 18](#page-17-1)
- ["DirXML" on page 19](#page-18-1)
- ["Novell Remote Manager" on page 20](#page-18-2)
- ["Remote Server Management \(RConsoleJ\)" on page 22](#page-20-0)
- ["OpenSSH" on page 22](#page-20-2)
- ["What's Next" on page 25](#page-23-1)

## <span id="page-16-1"></span>**iManager**

Novell iManager 2.02 is a Web-based network management application that you can use to:

- Manage your NetWare 6.5 server and environment
- Configure network services
- $\bullet$  Set up and manage your Novell eDirectory<sup>™</sup> tree
- Create and manage eDirectory objects

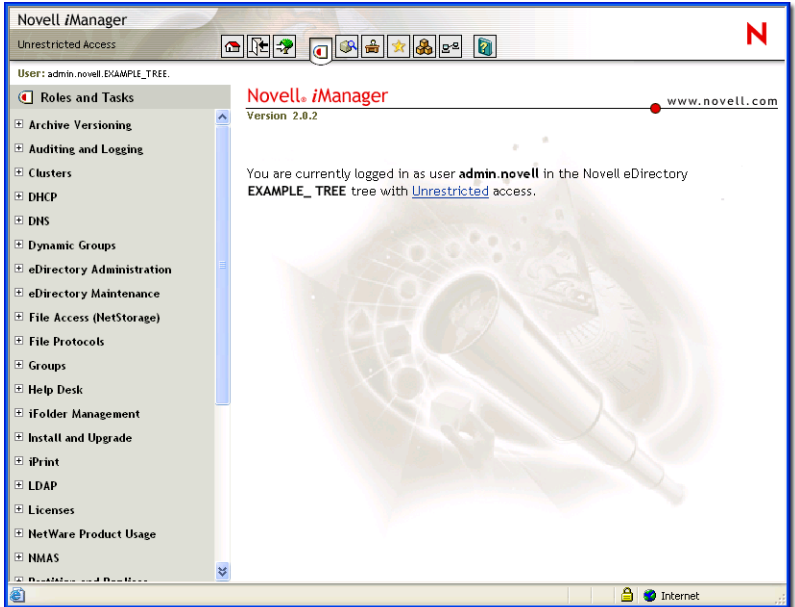

Multiple Novell products and components use iManager plug-ins. For more information about plug-in options, see the specific documentation about the Novell product or component you are using.

We recommend using iManager with Internet Explorer 6 or later or Netscape 7 or later.

For more information about iManager, see the *Novell iManager 2.0.x Administration Guide*.

#### <span id="page-17-0"></span>**Accessing iManager**

You can access iManager by either entering the correct URL in a Web browser.

To start iManager by entering the correct URL, open a Web browser and enter either the IP address or DNS name of the server, followed by /nps/iManager.html. For example:

```
http://172.16.135.150/nps/iManager.html
```
or

http://myserver.mycompany.com/nps/iManager.html

## <span id="page-17-1"></span>**ConsoleOne**

ConsoleOne® is a Java\* based tool for managing your network and its resources.

Although iManager is the perferred management tool, you can also use ConsoleOne to manage the following:

- Novell eDirectory objects, schema, partitions, and replicas
- NetWare server resources

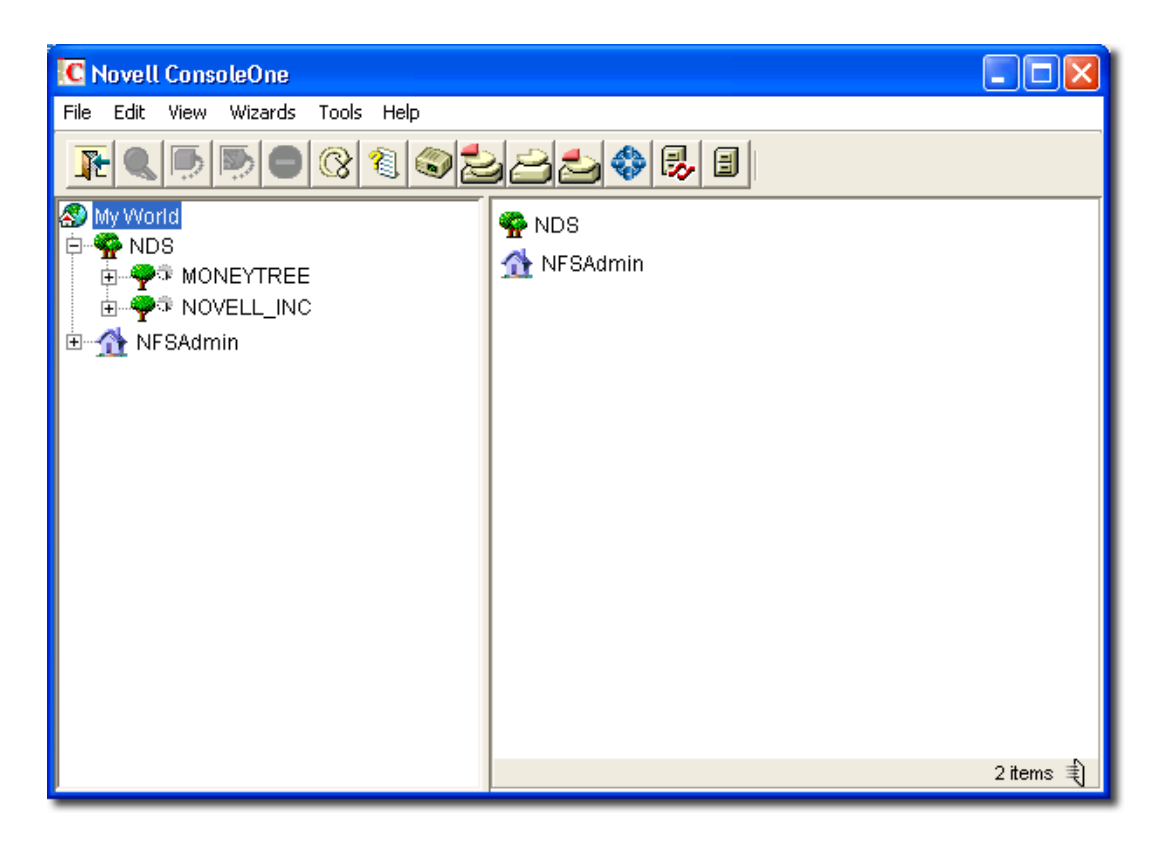

Multiple Novell products use ConsoleOne snap-ins. For more information on snap-in options, see the specific documentation about the Novell product you are using.

For more information about ConsoleOne, see the *ConsoleOne 1.3.x User Guide*.

#### <span id="page-18-0"></span>**Accessing ConsoleOne**

To access ConsoleOne from a client workstation, map a drive letter to your NetWare 6.5 server and run ConsoleOne.exe stored in the *volume*:\PUBLIC\mgmt\ConsoleOne\1.2\bin directory.

## <span id="page-18-1"></span>**DirXML**

Novell DirXML® provides integration services that universally connect your applications, data stores and network platforms—even across technical and organizational boundaries—and enable those resources to work together as one Net.

The Novell DirXML Starter Pack provides

- User account synchronization between eDirectory, NT Domains, and Active Directory.
- Password synchronization across these environments.
- The flexibility to choose the technology that meets your business needs without the headaches of managing a mixed environment.
- The foundation to build out a complete secure identity management solution.

For more information about DirXML, see the [DirXML Documentation Web site](http://www.novell.com/documentation/dirxml11a/index.html) (http:// www.novell.com/documentation/dirxml11a/index.html).

### <span id="page-18-2"></span>**Novell Remote Manager**

Novell Remote Manager (portal.nlm) is a browser-based utility that you can use to manage your NetWare servers from any network workstation running Netscape 4.5 or later or Internet Explorer 6 or later.

Use Novell Remote Manager to monitor your server's health, change the configuration of your server, or perform diagnostic and debugging tasks.

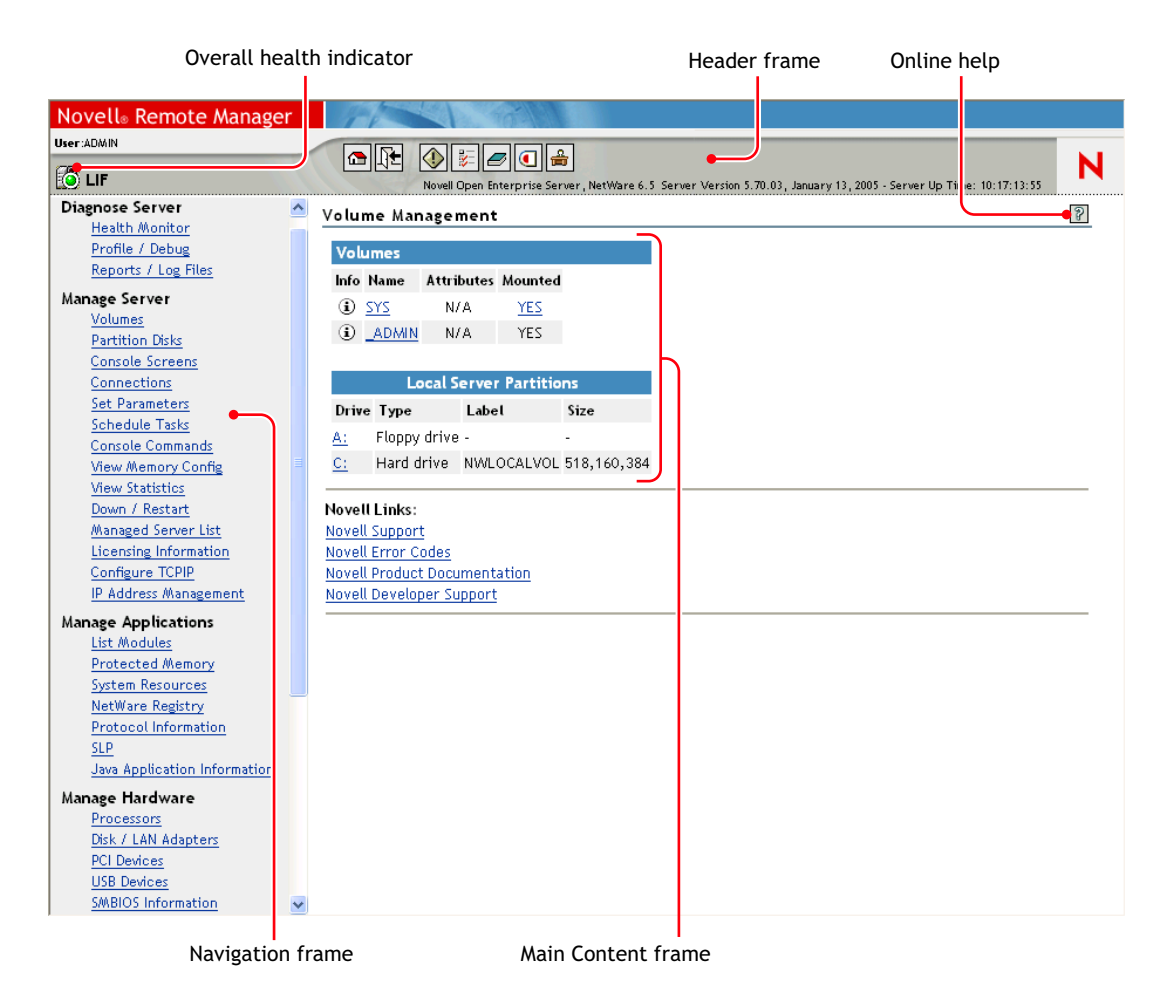

For more information, see the *[NetWare 6.5 Novell Remote Manager Administration Guide for](#page-1-0)  [NetWare](#page-1-0)*.

#### <span id="page-19-0"></span>**Accessing Novell Remote Manager**

You can access Novell Remote Manager by either entering the correct URL in a Web browser or clicking the link to it on the Welcome Web page.

To access Novell Remote Manager from a Web browser, enter either the IP address or DNS name of the server, followed by port :8008. For example:

```
http://192.16.135.150:8008
or
```
http://myserver.mycompany.com:8008

# <span id="page-20-0"></span>**Remote Server Management (RConsoleJ)**

RConsoleJ lets you use a network workstation to control and manage a remote NetWare server. You can lock servers in a safe place, remove keyboards and monitors, and then start a remote control session from a workstation whenever you need to access a server's console.

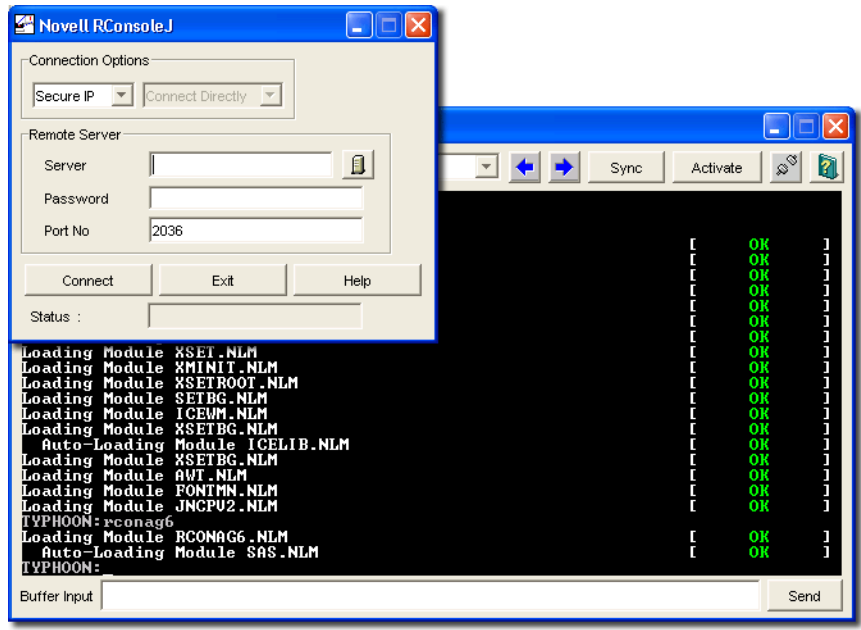

For more information, see the *[NetWare 6.5 Remote Server Management Administration Guide](#page-1-0)*.

#### <span id="page-20-1"></span>**Accessing RConsoleJ**

To access RConsoleJ from a client workstation, map a drive letter to your NetWare 6.5 server and run rconj.exe stored in the *volume*:\PUBLIC\mgmt\ConsoleOne\1.2 directory.

When prompted, enter your server's IP address or DNS name (with no leading http or https) and your administrator password, and then click Connect.

# <span id="page-20-2"></span>**OpenSSH**

OpenSSH is an open source technology that has been integrated with NetWare. It provides a secure shell that uses encryption provided by Novell International Cryptographic Infrastructure (NICI) technology rather than SSL to implement 128-bit (and stronger) encryption and contains fewer software import liabilities.

OpenSSH encrypts all traffic (including passwords) to effectively eliminate eavesdropping, connection hijacking, and other network-level attacks. Additionally, OpenSSH provides a myriad of secure tunneling capabilities.

To use OpenSSH from a workstation in your network, you must download one of several available third-party SSH utilities, such as PuTTy\*. For more information, see "Setting Up SSH at Workstations" in the *[OpenSSH Administration Guide for NetWare 6.5](#page-1-0)*.

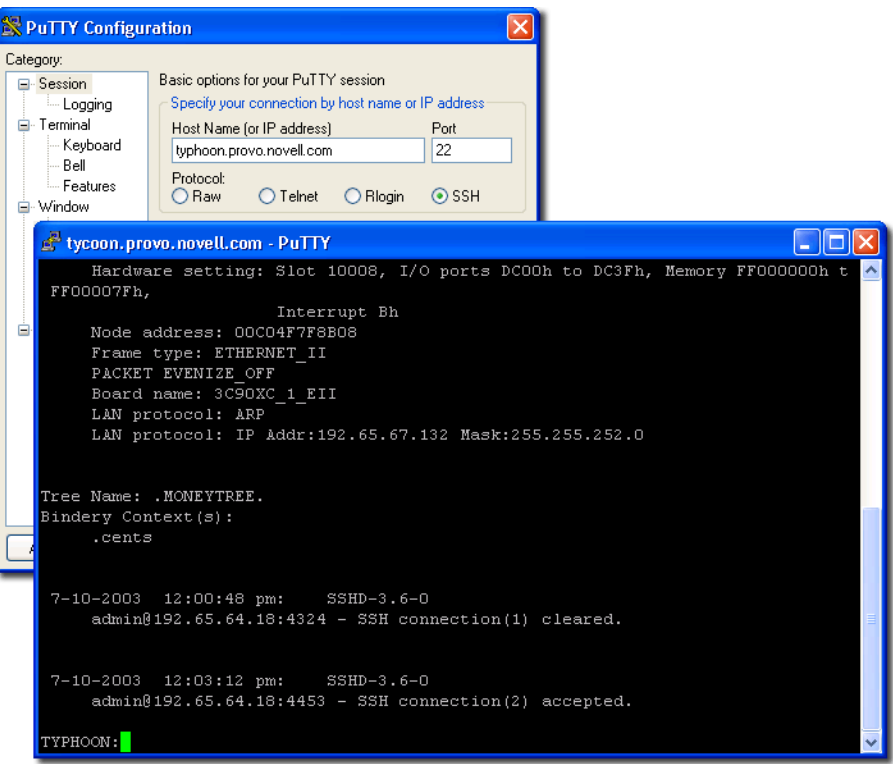

#### <span id="page-21-0"></span>**Accessing OpenSSH**

To use OpenSSH on NetWare, you must first install it (if it isn't already installed), and then you must load sshd.nlm at the system console.

Then, install and run an SSH-compliant client on a workstation in your network. These can be downloaded from the World Wide Web. Some SSH-compliant clients include:

- PuTTy (tested with NetWare 6.5)
- MindTerm
- AbsoluteTelnet\*
- Red Hat\* Linux\* OpenSSH clients (tested with NetWare 6.5)

You need to know your server's IP address or DNS name as well as your server administrator's username and password.

# <span id="page-22-0"></span>**Apache Manager**

Whereas other platforms require you to manually edit configuration files to configure Apache, NetWare 6.5 includes a simple, Web-based graphical user interface that updates the configuration files for you: Apache Manager.

If you have multiple instances of Apache running on various platforms in your network sometimes called a server farm—you can control them all from the Multiple Server Administration pages of Apache Manager, giving you single-point access to, and control over, all of your Web servers.

Apache Manager offers many advantages over manually configuring Apache:

- Changes to directives are done electronically, reducing the risk of errors.
- You don't have to know all of the Apache directives or modules to configure Apache.
- You can manage multiple installations of the Apache Web server from a single interface.
- Apache Manager eliminates the need to edit and maintain a large number of configuration files where many of the same directives are being used on each Apache Web server.
- You are provided with a thorough help system that includes hypertext links to this manual *[Apache Web Server Administration Guide for NetWare 6.5](#page-1-0)*), and to specific topics within the official Apache documentation set on [apache.org](http://www.apache.org) (http://www.apache.org).

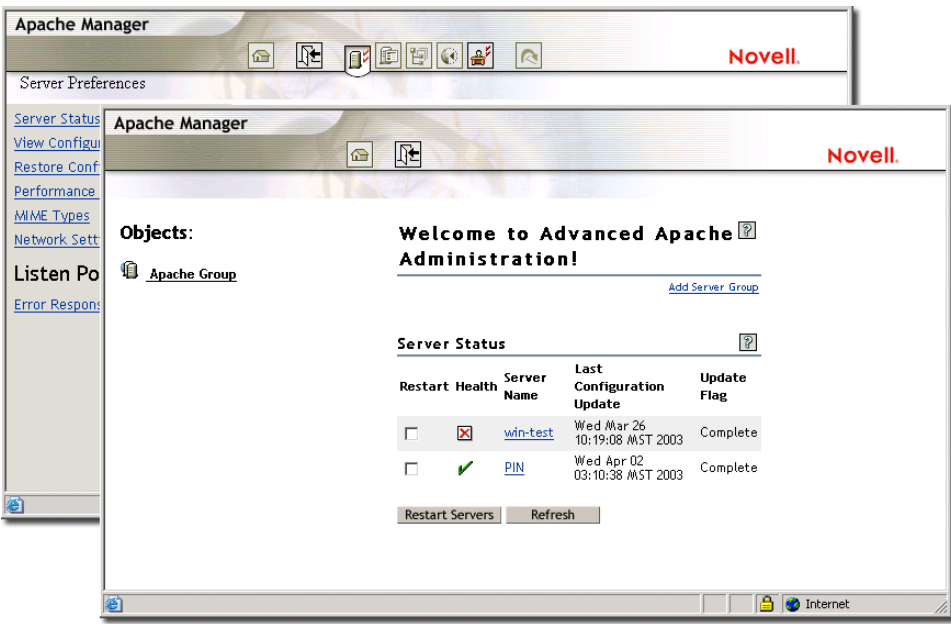

### <span id="page-23-0"></span>**Accessing Apache Manager**

To access Apache Manager from the secure Welcome Web site:

1 Open the secure version of the NetWare 6.5 Welcome Web site using your server's URL. For example:

```
https://myserver.mycompany.com:2200
or
```
https://192.43.89.100:2200

- 2 When prompted, enter your administrator username and password and click Login.
- 3 In the left frame of the NetWare 6.5 Welcome Web site home page, click the  $\pm$  next to Open Source and click Apache 2.0.
- 4 After the Apache 2.0 Welcome page loades, click Administer Single Apache Server under Apache 2.0 Links in the upper right corner of the right frame.

## <span id="page-23-1"></span>**What's Next**

For a comprehensive list of the documentation for all NetWare 6.5 products, utilities, and services, see the [NetWare 6.5 Documentation Web site](http://www.novell.com/documentation/nw65) (http://www.novell.com/documentation/nw65).

# <span id="page-24-1"></span><span id="page-24-0"></span>4 **Common Administrative Tasks**

The following table shows some of the common items that you could manage in your network when using NetWare<sup>®</sup> 6.5 and the tasks associated with the item. The table then shows the utility that Novell $^{\circ}$  recommends to perform the task and where you can get more information about the tasks and utility.

If you have further questions about a utility or the purpose of a NetWare Loadable Module™ (NLMTM), see the *[NetWare 6.5 Utilities Reference](#page-1-0)* and the *[NLM Reference for NetWare 6.5](#page-1-0)*.

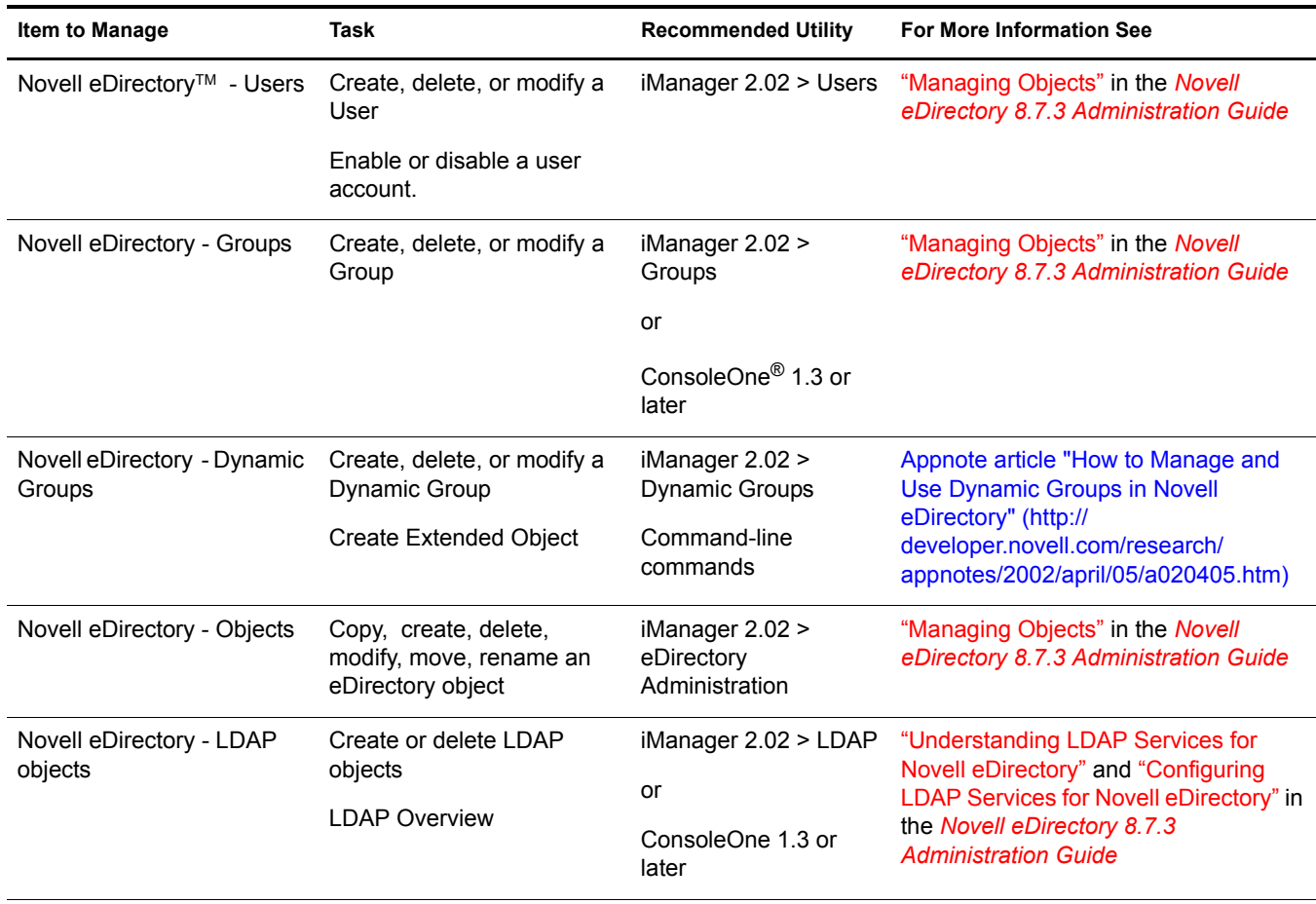

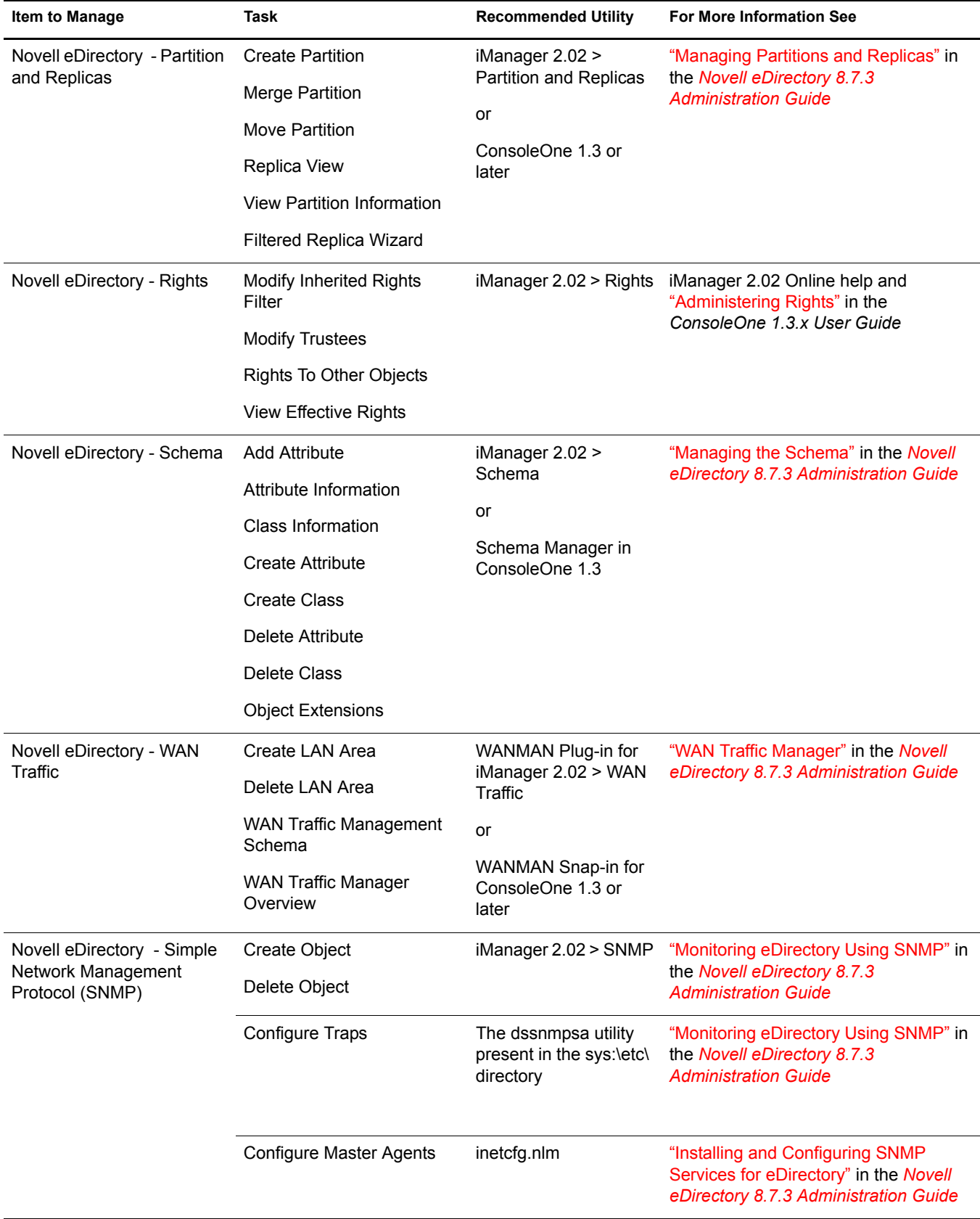

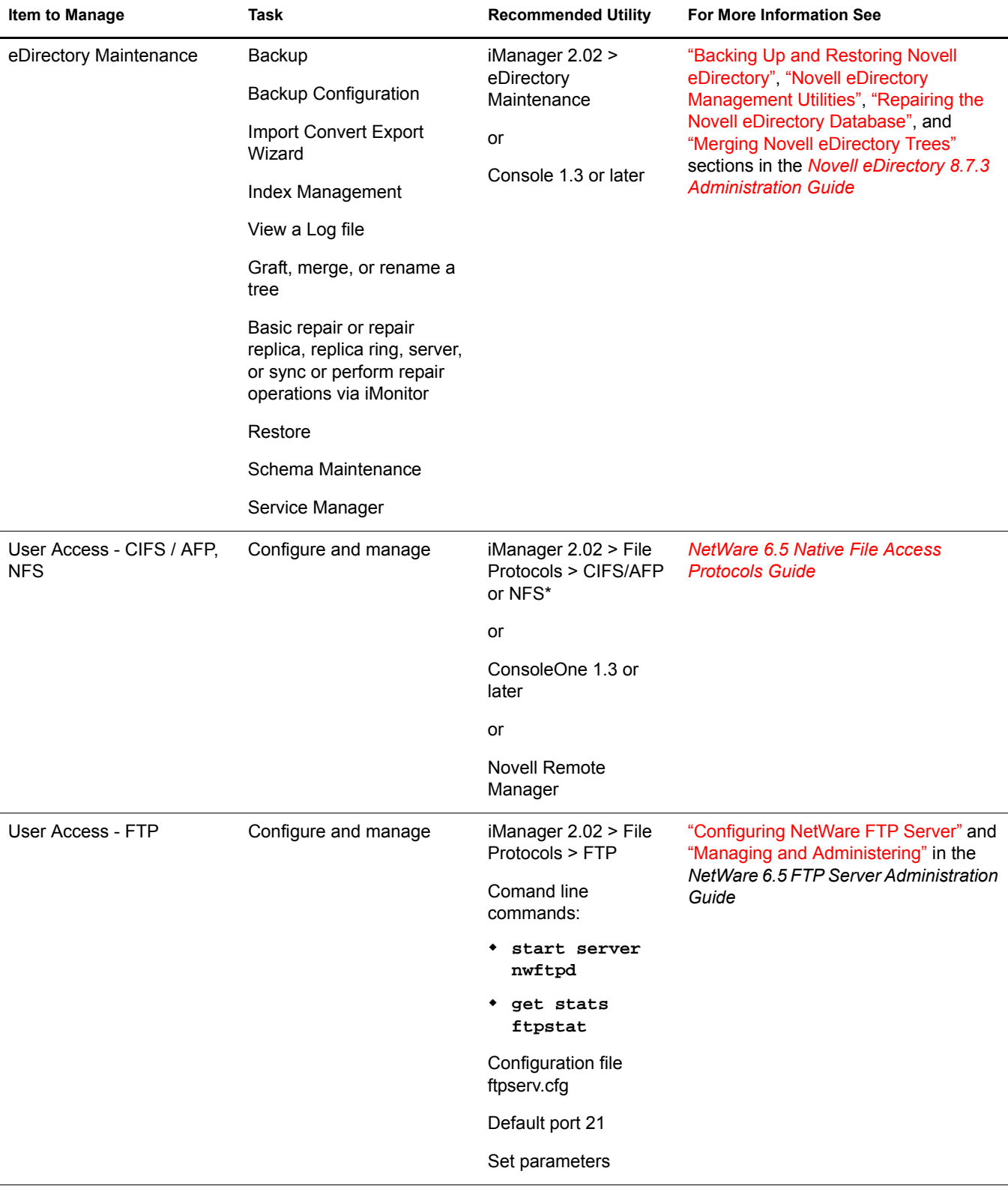

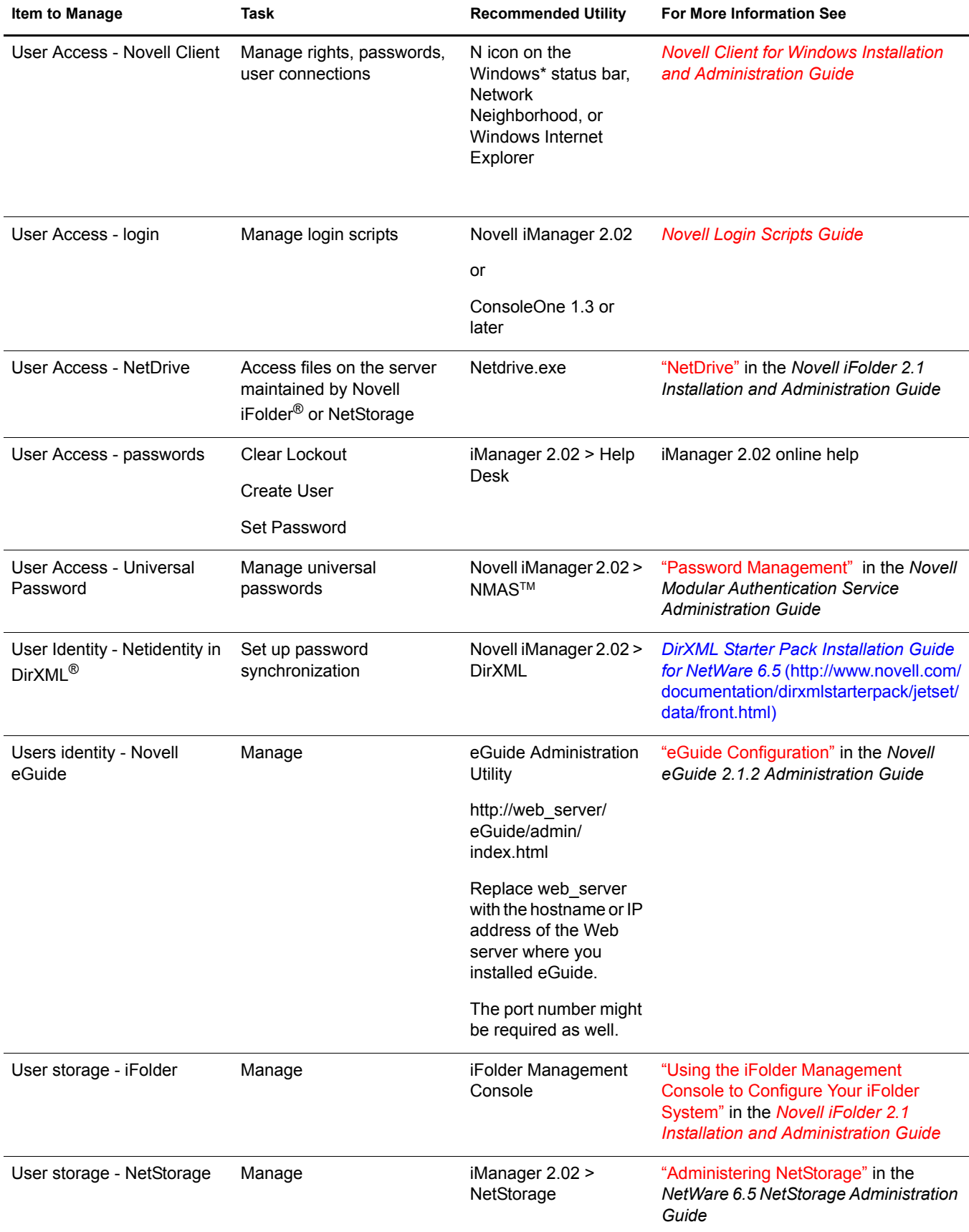

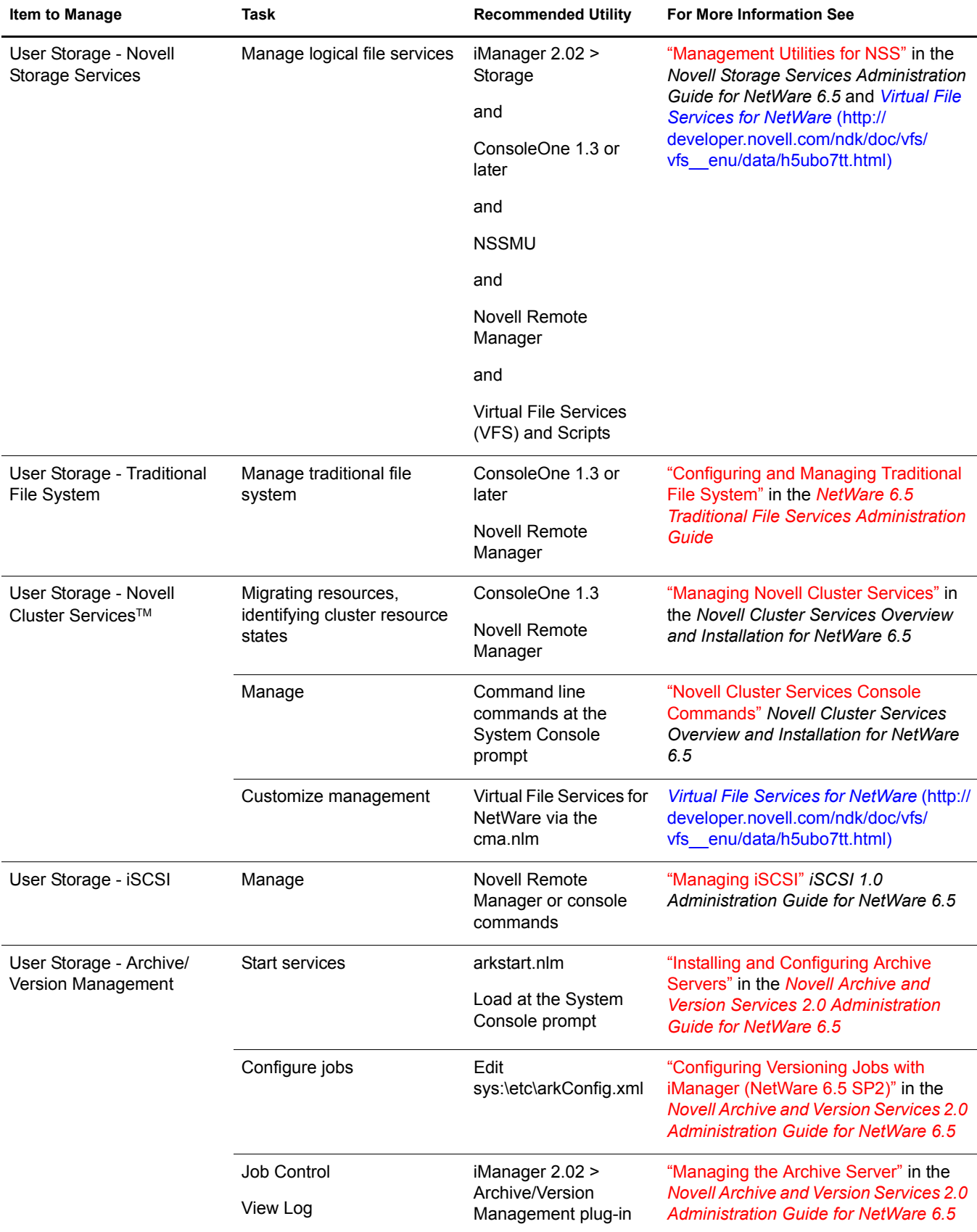

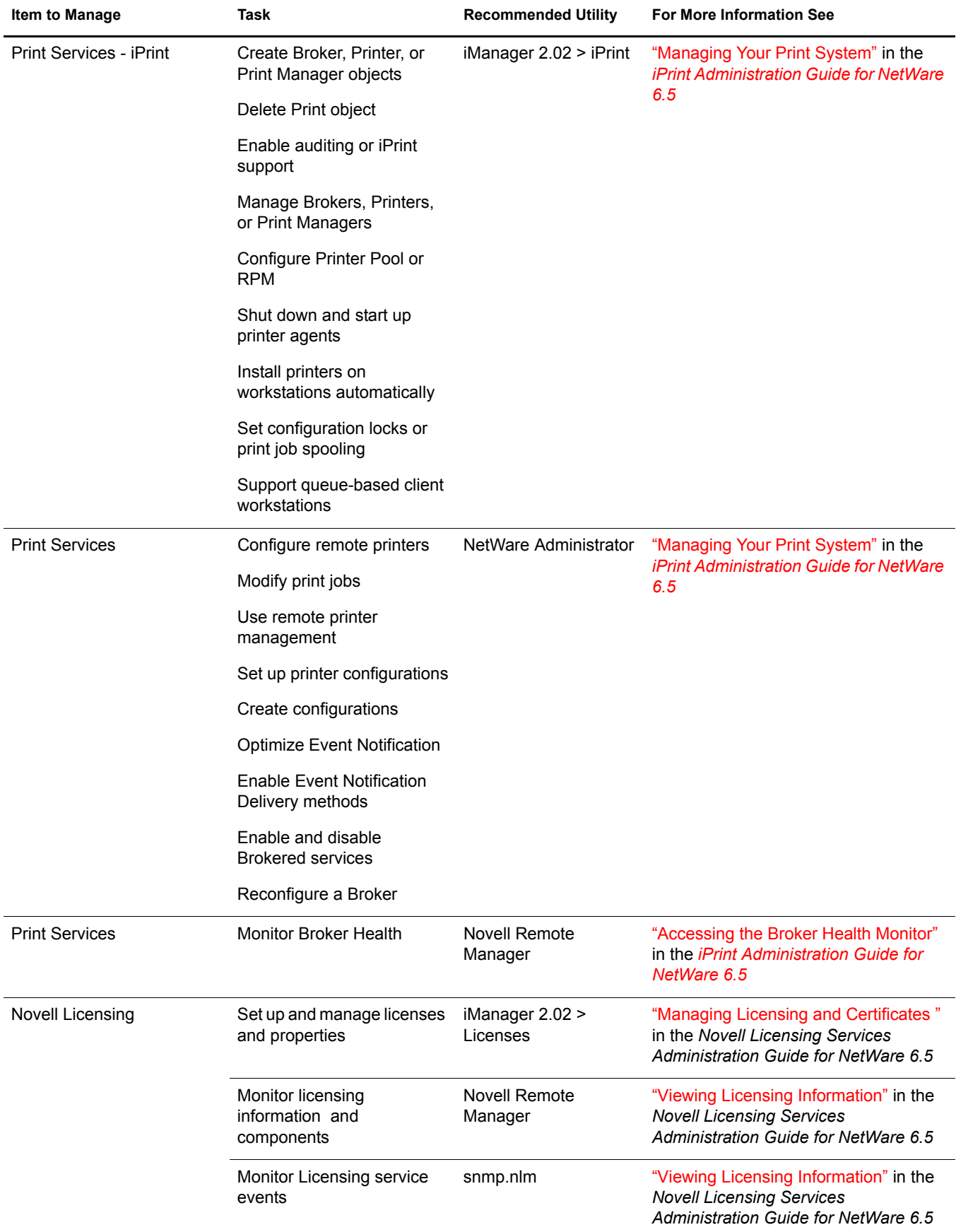

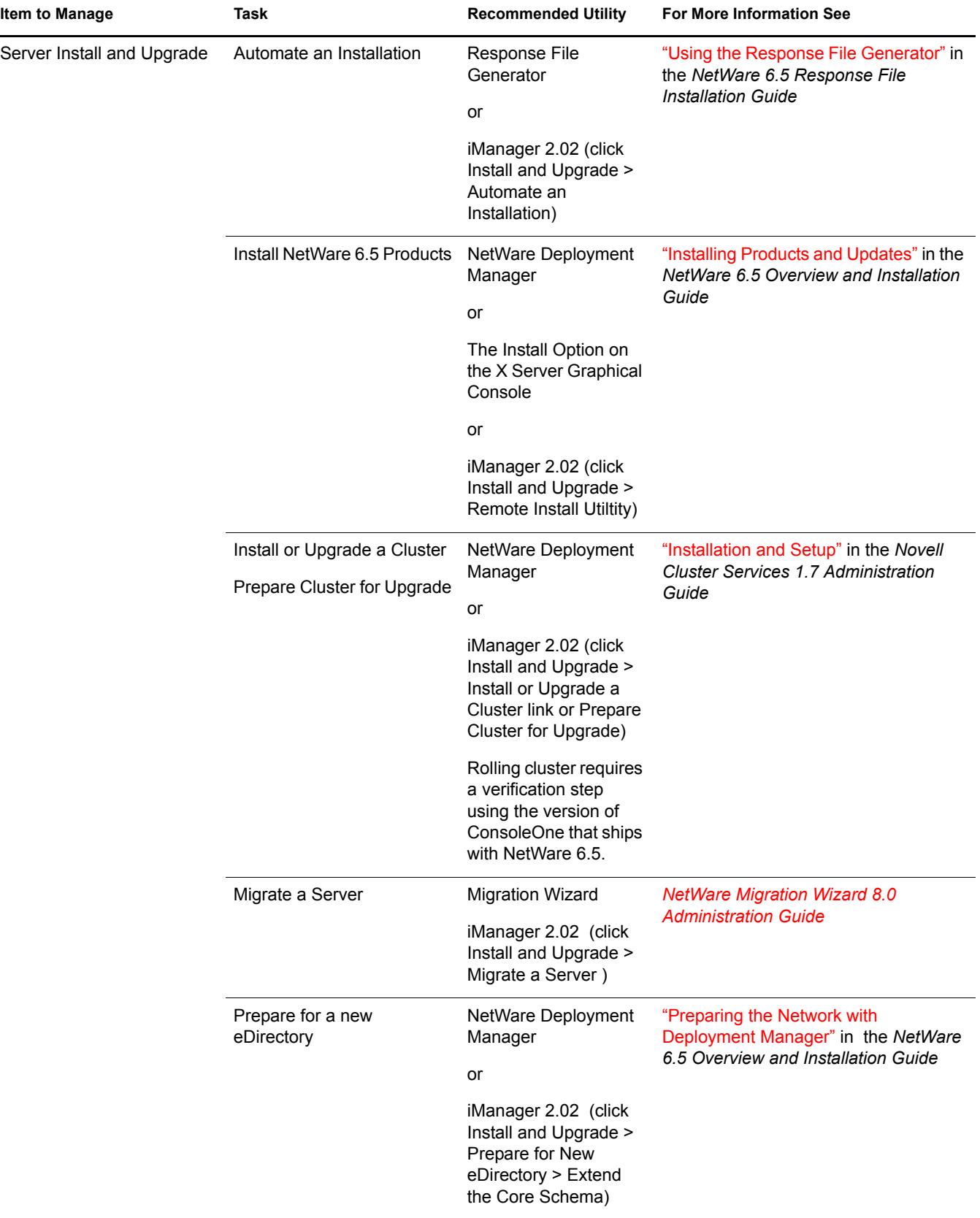

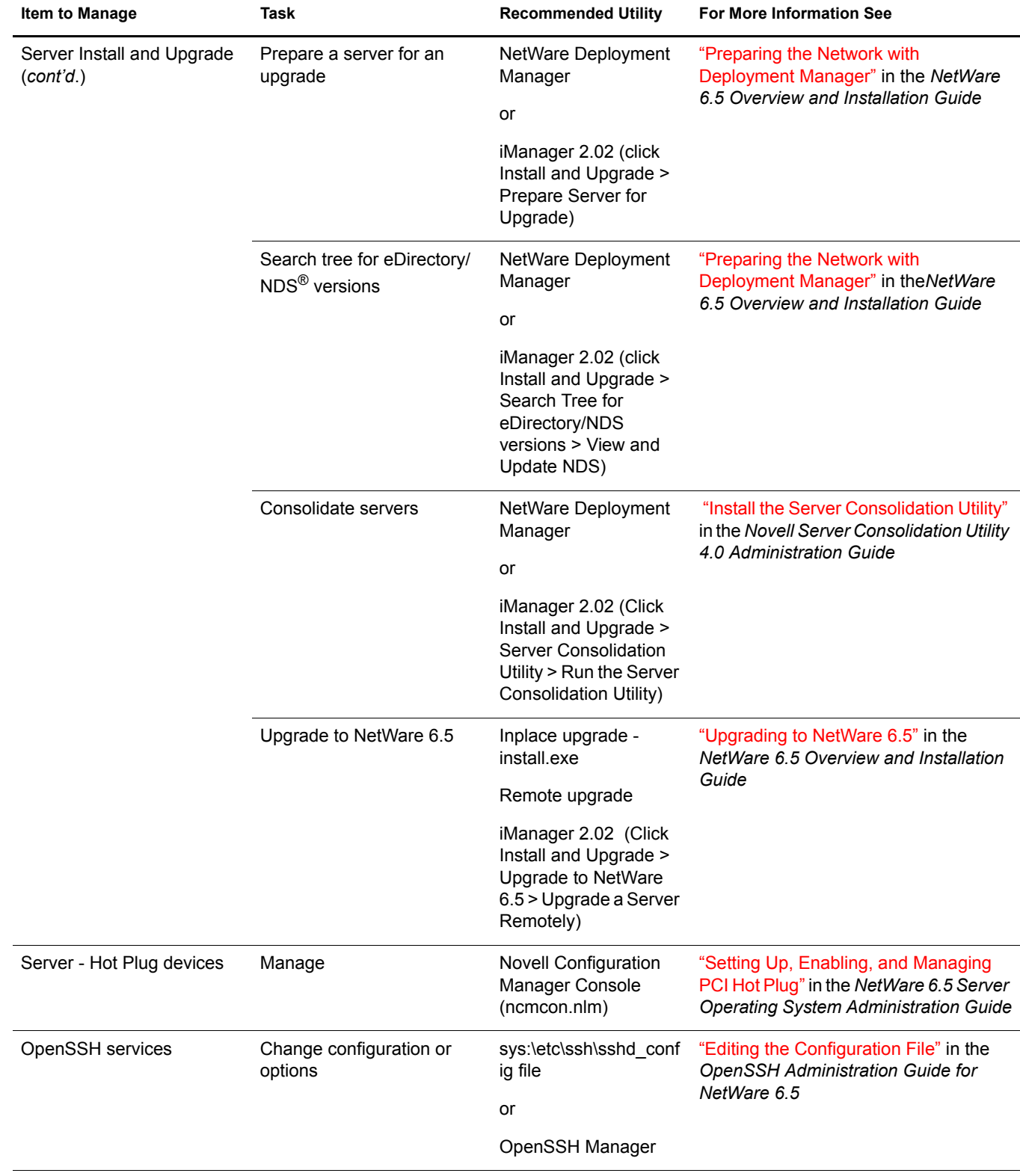

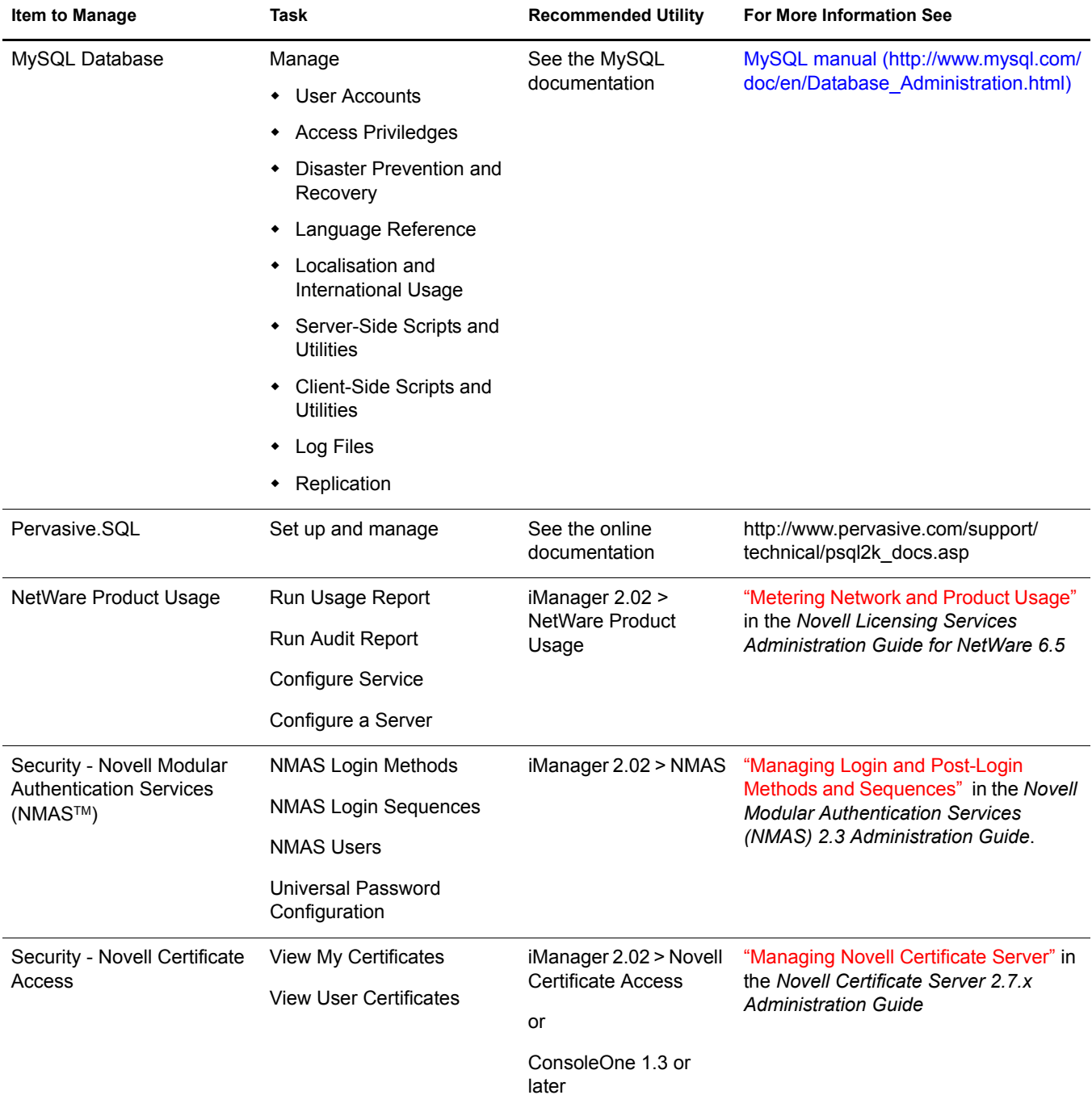

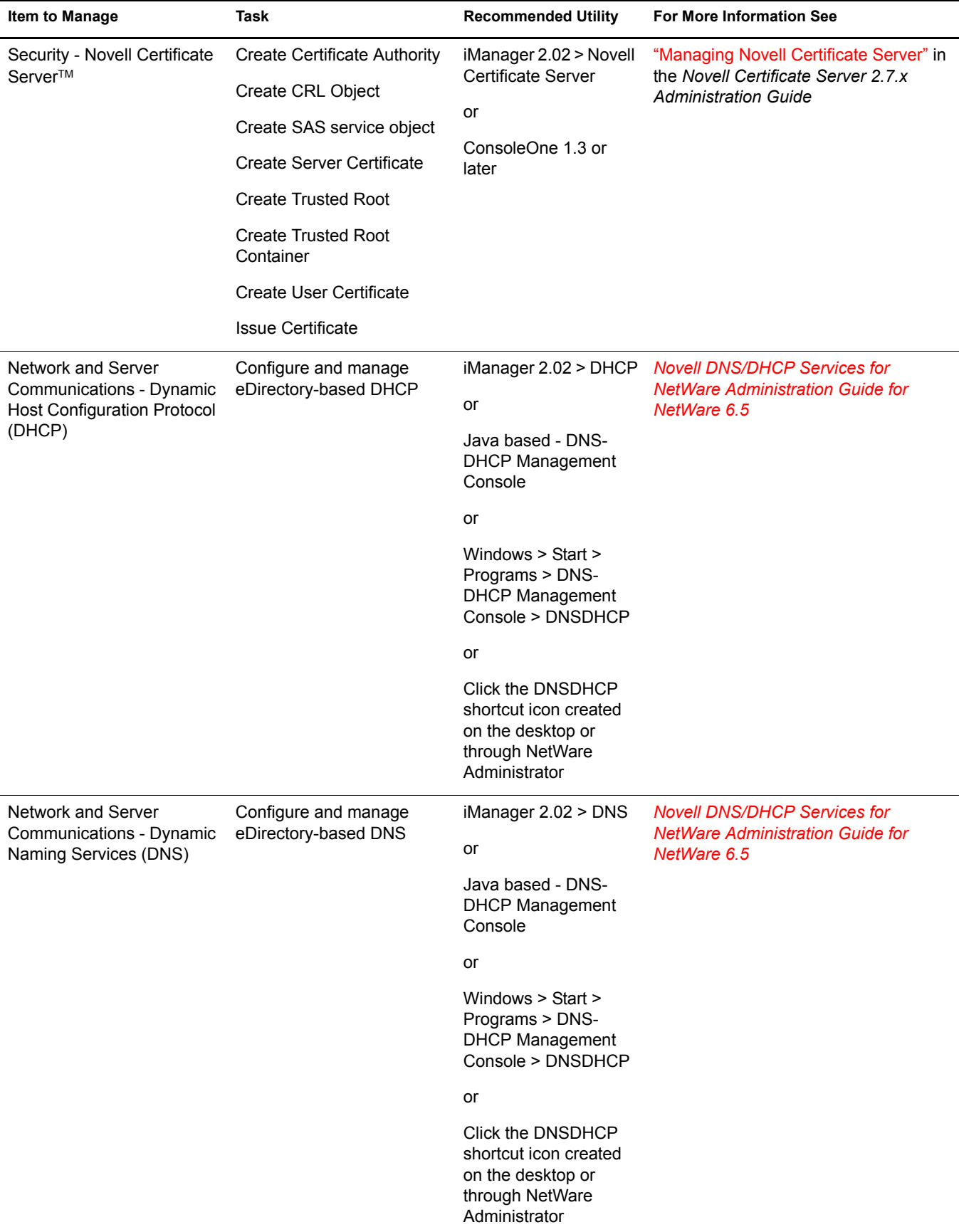

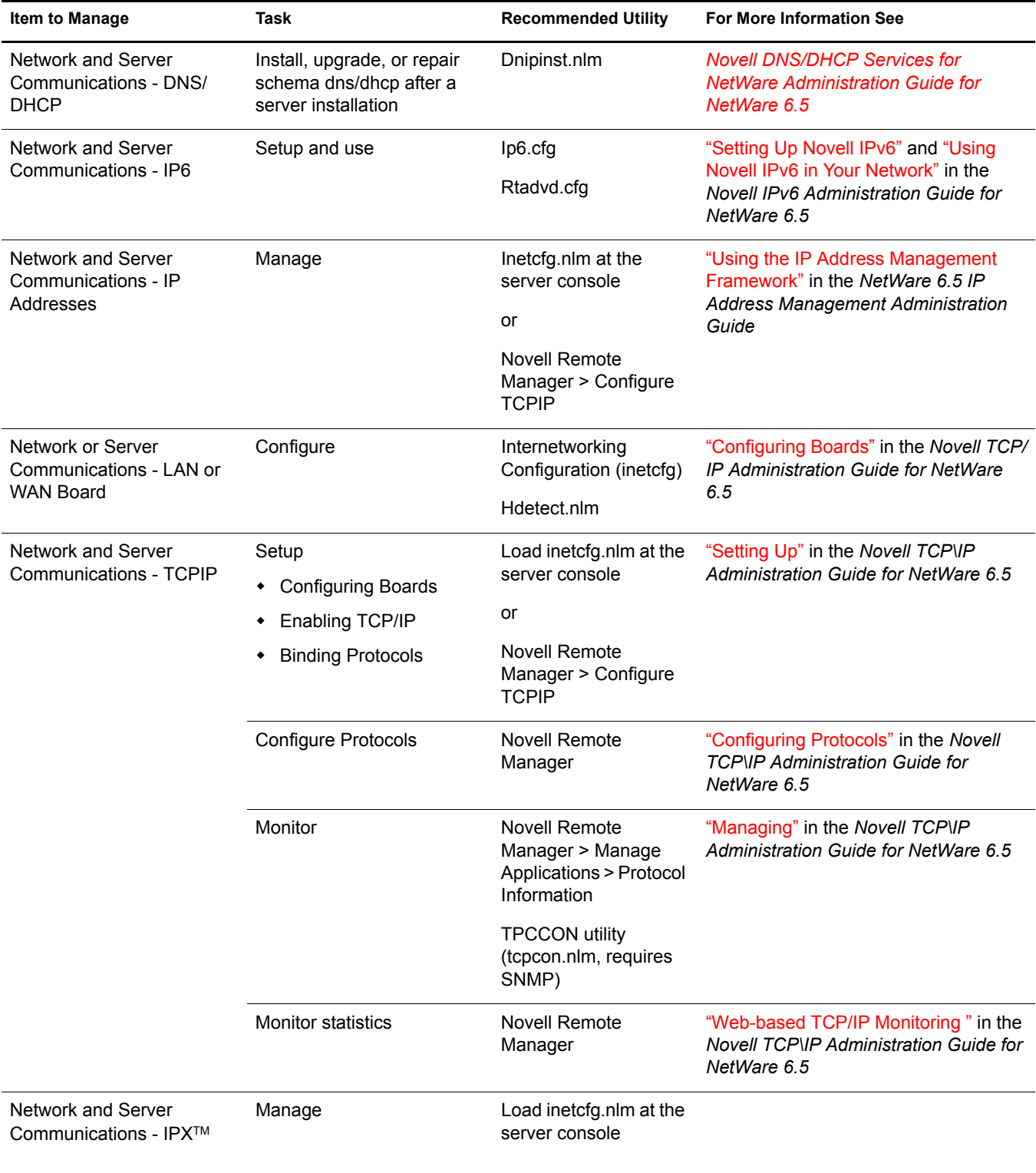

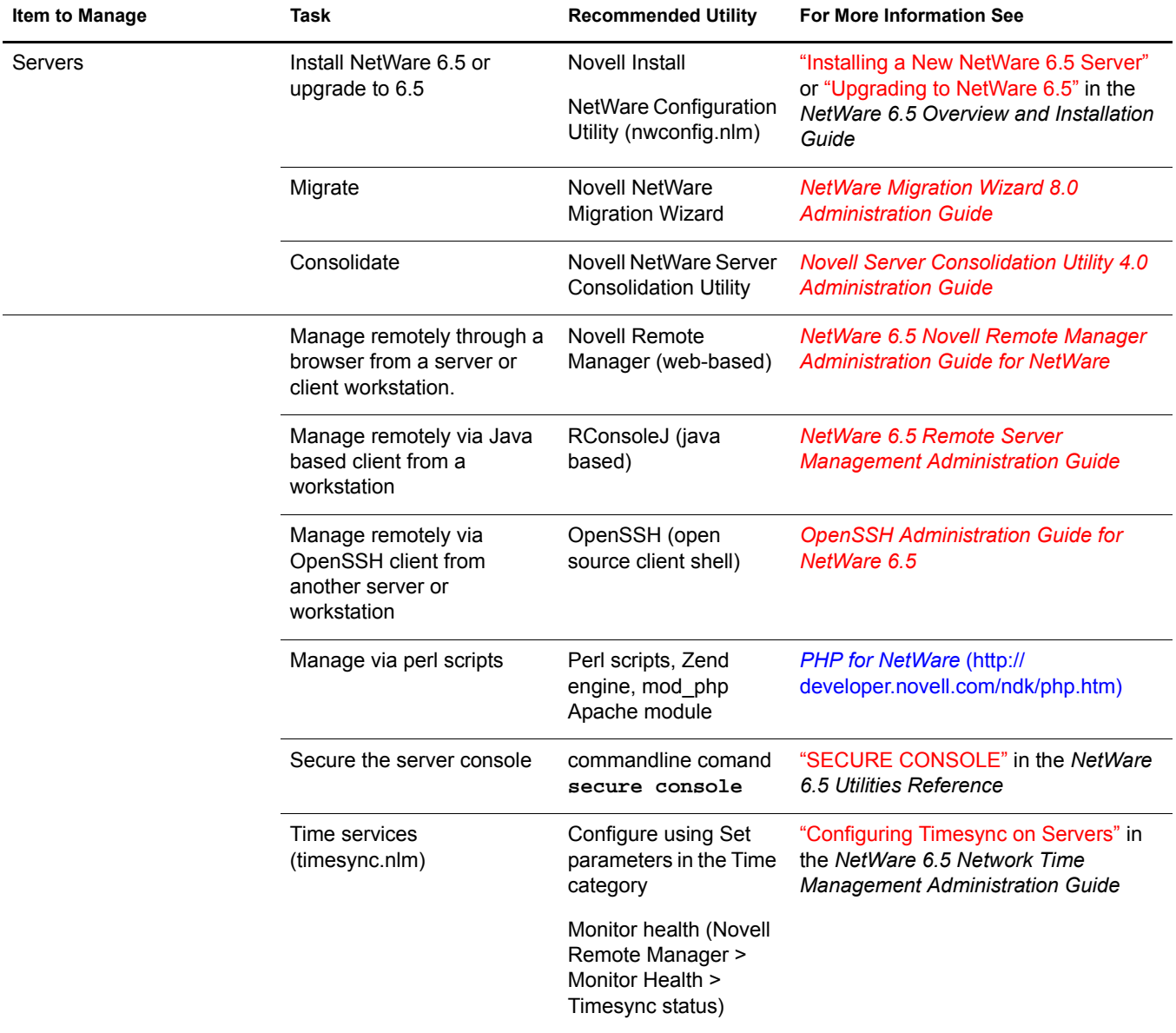

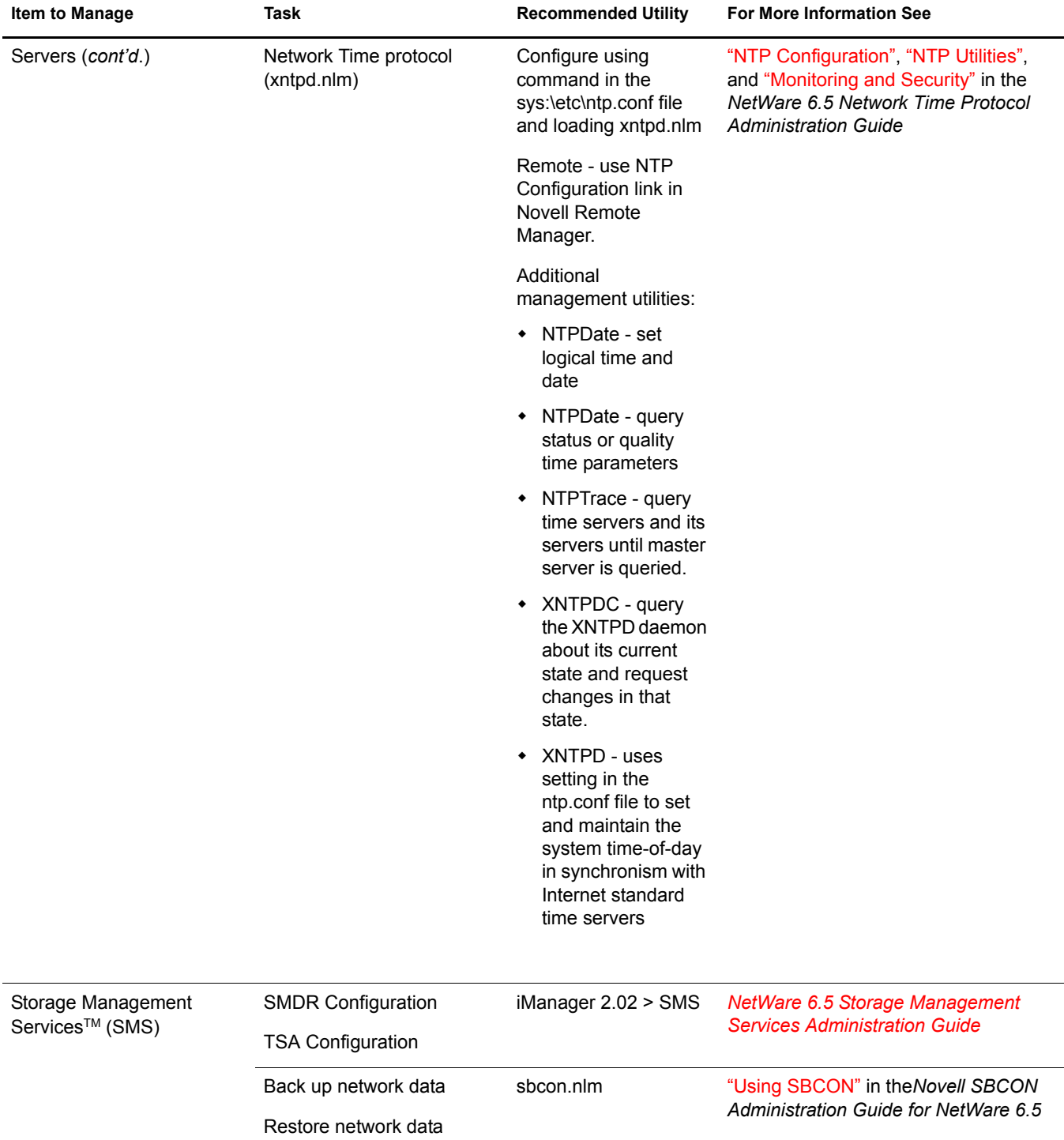

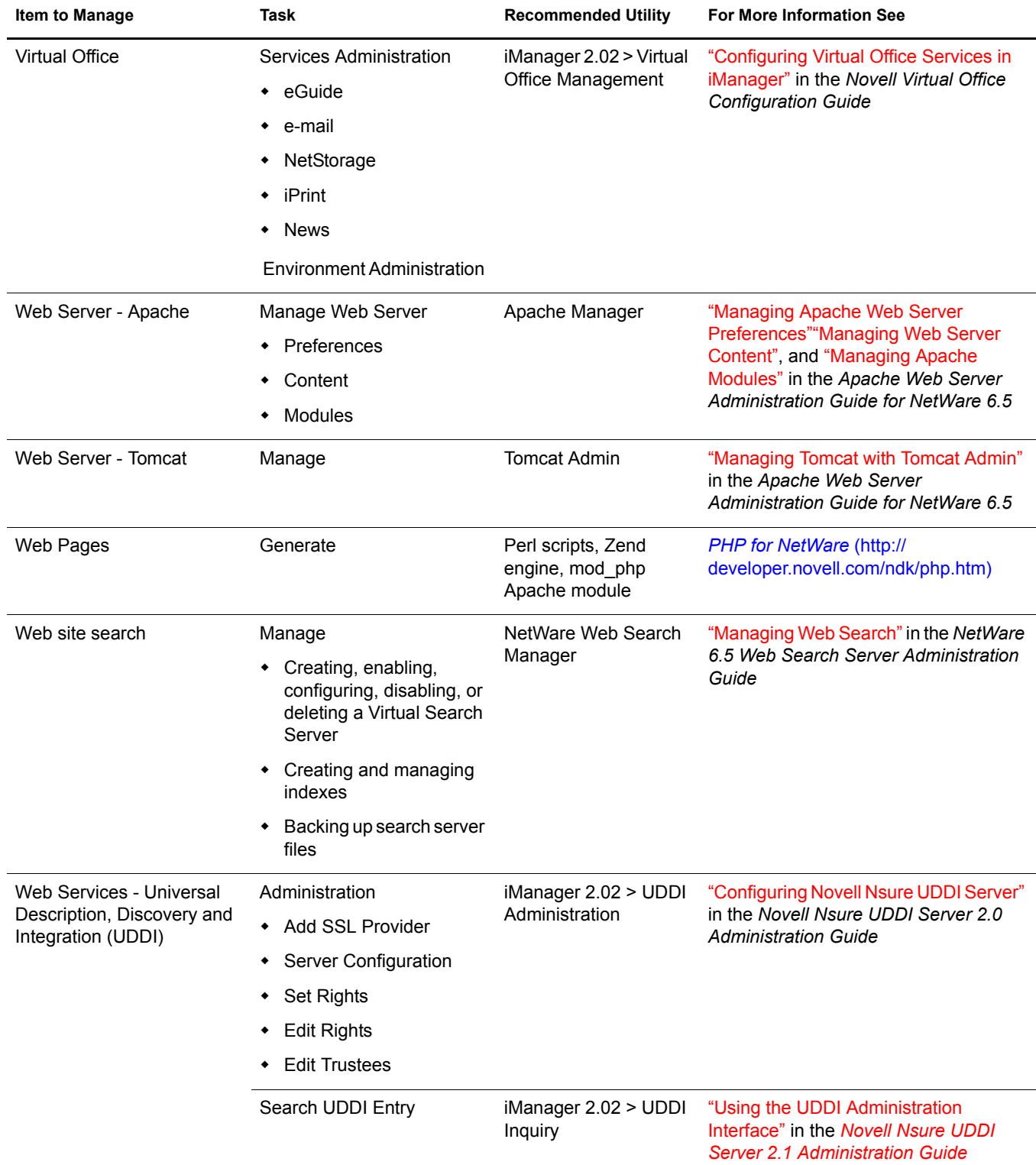

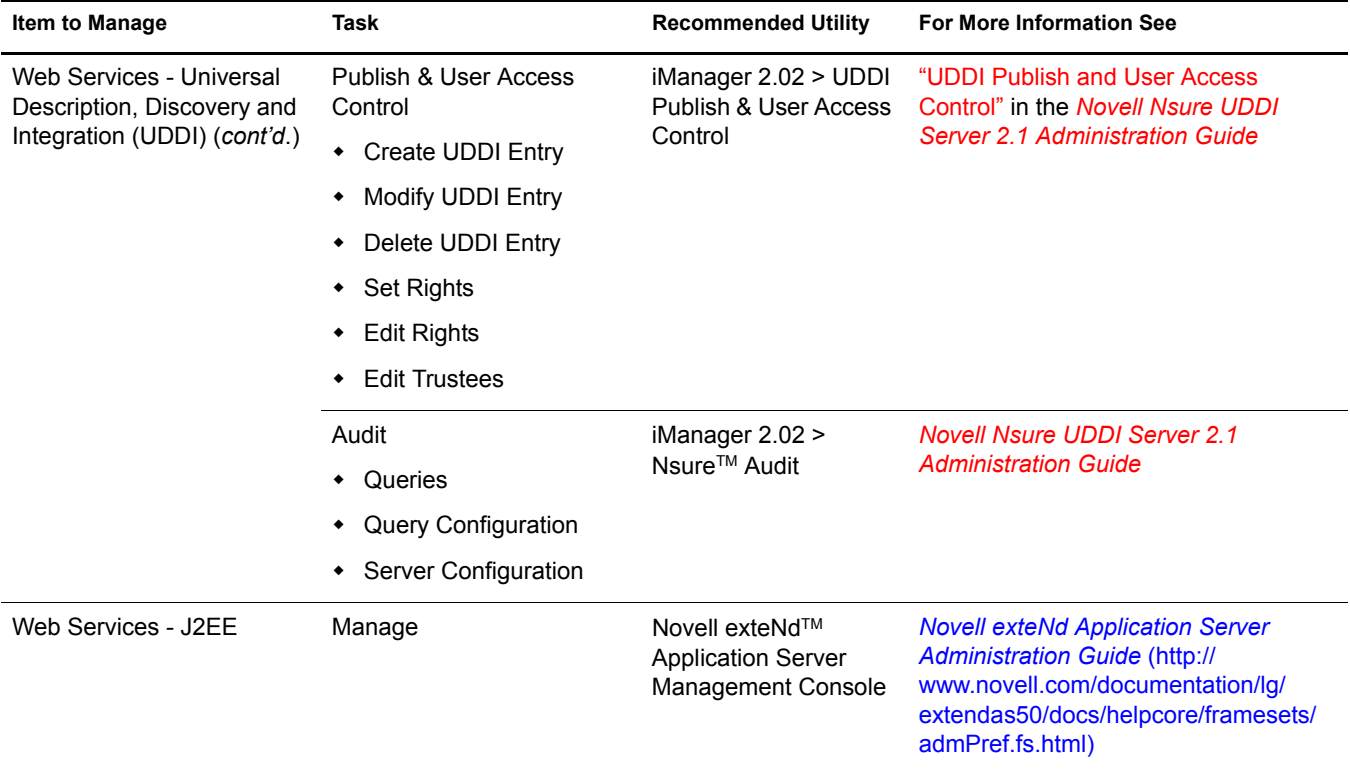

# <span id="page-40-0"></span>A **Supported Web Browsers**

<span id="page-40-2"></span>NetWare® 6.5 includes enhanced support for a broad range of Web browsers that can be used to access Web-based administration utilities and end user software.

Because of the great variety of operating system and Web browser combinations, we have had to select which of them to support and we are working continually to expand the list to include the broadest possible choices.

This appendix identifies supported Web browsers (and associated platforms) and includes the following topics:

- ["Supported Web Browser and Platform Combinations" on page 41](#page-40-1)
- ["Supported End User Components" on page 42](#page-41-0)
- ["Supported Administration Components" on page 42](#page-41-1)

# <span id="page-40-1"></span>**Supported Web Browser and Platform Combinations**

We have tested our browser-based administration utilities and end user interfaces on the following Web browser and platform combinations.

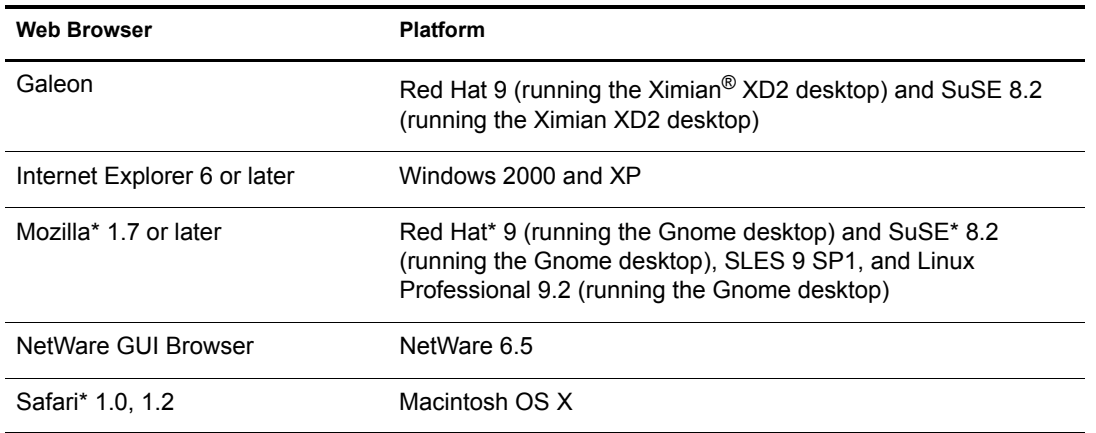

#### <span id="page-40-3"></span>**Table 1 Supported Web Browser and Platform Combinations**

IMPORTANT: Administration utilities are not yet supported in the Galeon (Ximian XD2) Web browser.

The following sections detail which NetWare products and services are supported on these platform/browser combinations. Restrictions and related issues are noted.

# <span id="page-41-0"></span>**Supported End User Components**

All end user interfaces included with NetWare 6.5 are supported by the browser/platform combinations listed in [Table 1 on page 41](#page-40-3). These include the following browser-based product interfaces:

- $\bullet$  eGuide
- iPrint
- NetStorage
- NetWare Web Search Server
- Novell<sup>®</sup> iFolder<sup>®</sup>
- ◆ Nterprise™ Branch Office™
- Virtual Office

Because end users typically do not access these services from a NetWare server, the NetWare GUI Browser is not applicable.

TIP: All of these end user products can be accessed by users either directly (refer to each product's documentation) or from the NetWare 6.5 Welcome Web site. For an introduction to the Welcome Web site, see ["About the NetWare 6.5 Welcome Web Site" on page 9](#page-8-4).

## <span id="page-41-1"></span>**Supported Administration Components**

With the exception of Safari (Macintosh OS X) and Galeon (Ximian XD2), the browser-based administration utilities for the following products are supported by the browser/platform combinations listed in [Table 1 on page 41](#page-40-3):

- Apache
- Novell iFolder
- NetWare Web Search Server

### <span id="page-41-2"></span>**Administration Utilities Accessible through the NetWare 6.5 (Secure) Welcome Web Site**

Many browser-based administration utilities can be accessed either directly, by typing in the correct URL, or through the secure NetWare 6.5 Welcome Web site (which, by default, runs on the secure port 2200).

The following products or services are supported by the browser/platform combinations listed in [Table 1 on page 41](#page-40-3) and can be accessed through the secure Welcome Web site:

- Apache
- ◆ DirXML<sup>®</sup>
- DNS/DHCP (not accessible using the NetWare GUI Browser)
- $\bullet$  eGuide
- Novell iFolder
- iManager

NOTE: The Safari Web browser (Macintosh OS X) cannot be used with iManager. For a complete list of supported iManager features, see ["Supported iManager Features" on page 44.](#page-43-0)

- iPrint (not accessible using the NetWare GUI browser)
- MySQL
- NetStorage
- NetWare Web Search Server
- Novell Remote Manager (NRM)
- Novell Storage Services (NSS)
- ◆ Novell exteNd<sup>™</sup> Application Server
- SMS (not accessible using the NetWare GUI browser)
- SSH
- TCP/IP and IP Address Management
- Tomcat
- UDDI
- Virtual Office

#### <span id="page-42-0"></span>**Novell Remote Manager Features**

All Novell Remote Manager (NRM) features for the following products or services are supported by the browser/platform combinations listed in [Table 2 on page 43](#page-42-1):

- Configure TCP/IP
- ◆ Core OS
- IP Address Management
- iPrint
- iSCSI
- $\bullet$  JVM\*
- NSS (Volumes, Partitions, etc.)
- NTP
- Rsync (Nterprise Branch Office)
- $\bullet$  Timesync

#### <span id="page-42-1"></span>**Table 2 Supported Web Browser and Platform Combinations for Novell Remote Manager**

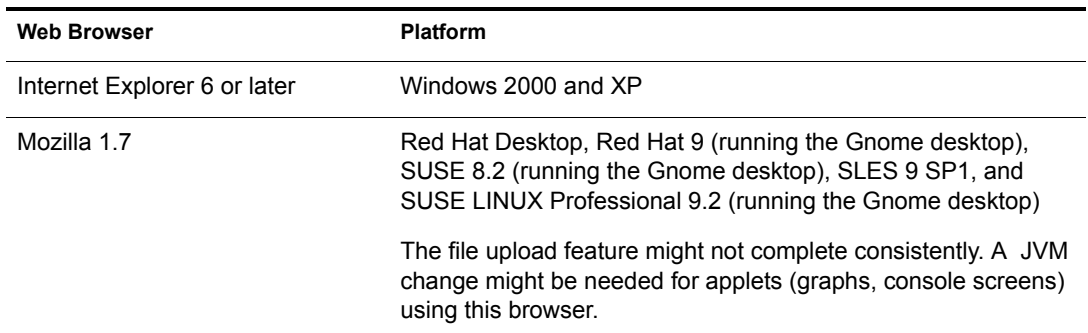

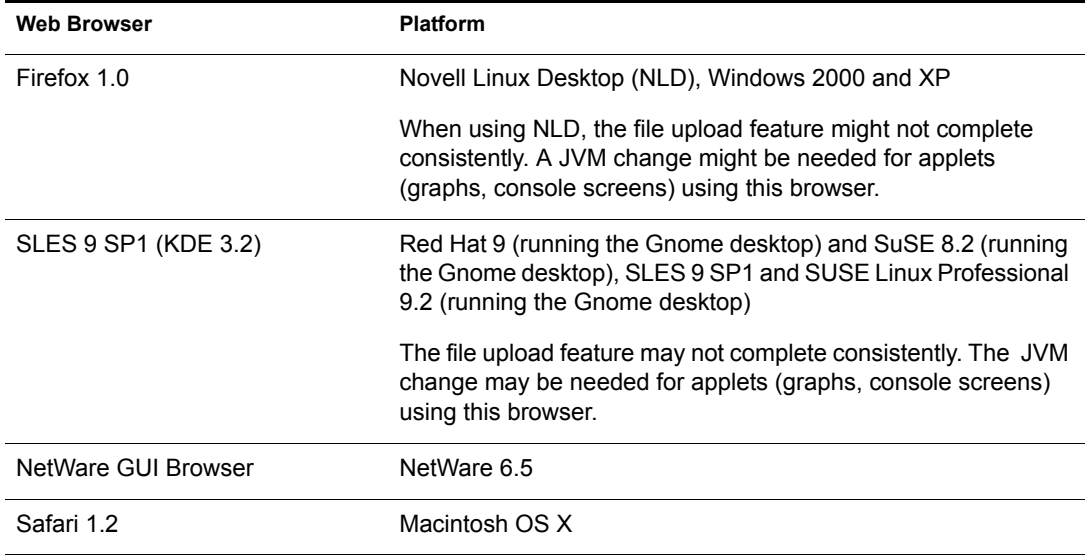

#### <span id="page-43-0"></span>**Supported iManager Features**

Although most products can be managed using iManager, there are some limitations for specific functions based on the Web browsers and the platforms which they run on. To see which Web browser/platform combinations can be used for the various features in iManager, refer to [Table 3](#page-43-1)  [on page 44](#page-43-1).

Note the following:

- $\bullet$  A  $\bullet$  in the row and column of an administration utility (or feature) indicates that Novell has both tested the utility on the specified platform and Web browser and supports the utility where it is used on the indicated platform and browser.
- $\triangle$  A  $\triangle$  in the row and column of an administration utility indicates that Novell has tested the utility on the specified platform and Web browser but does not support that utility when used on the indicated platform and browser.
- A NA (Not Applicable) indicator means that the utility or component is not meant to be used on the platform and browser combination specified.
- The Safari Web browser (Macintosh OS X) cannot be used with iManager.

#### <span id="page-43-1"></span>**Table 3 Browser/Platform Combinations for iManager Features**

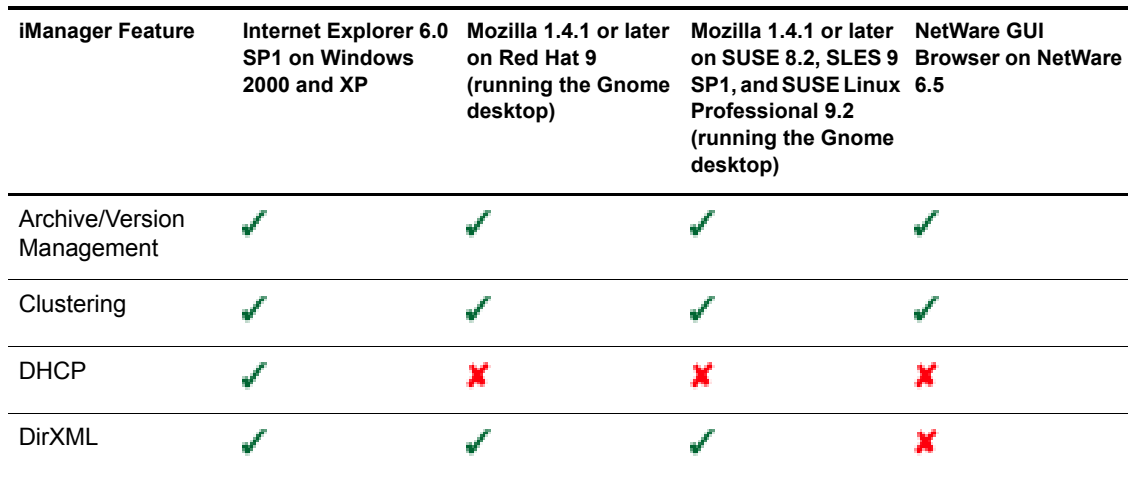

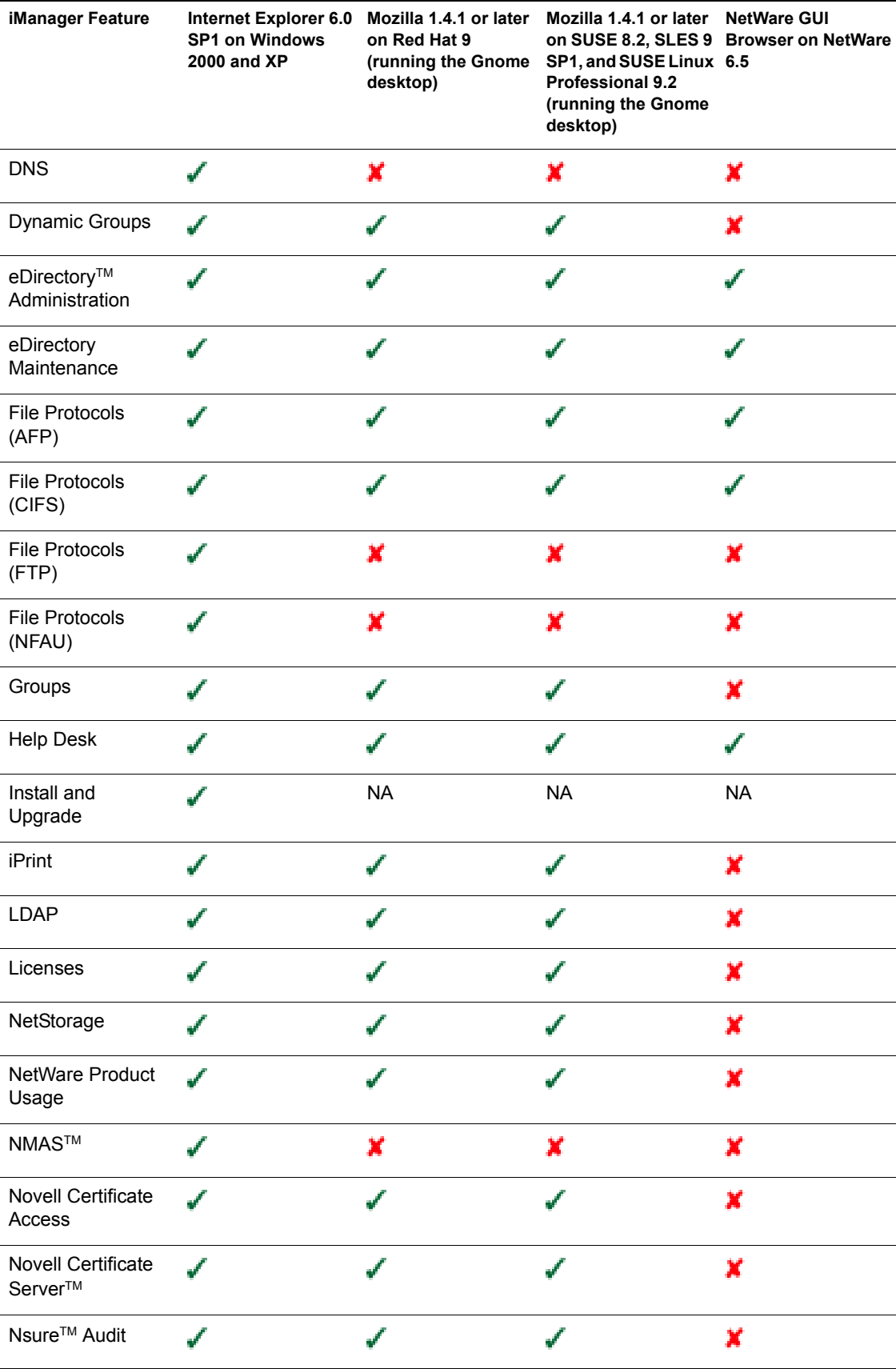

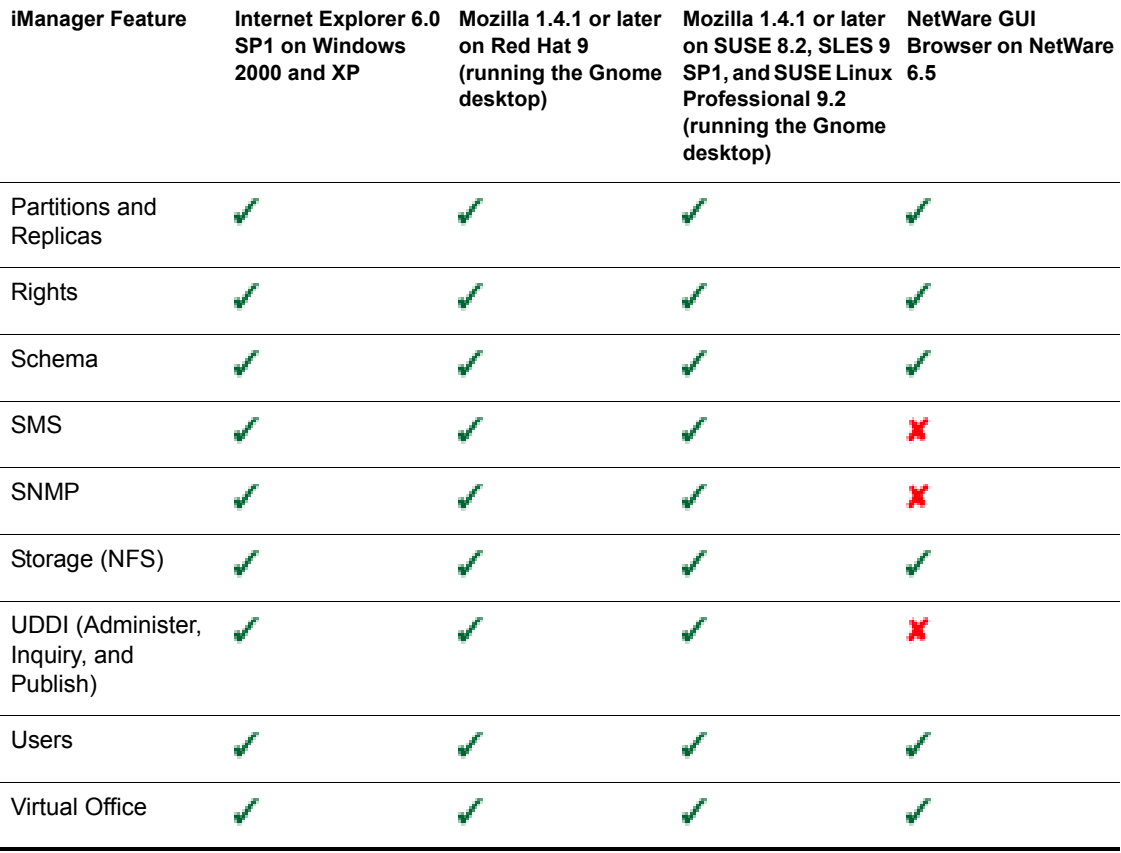

# <span id="page-46-0"></span>**B**<br>**Documentation Updates**

<span id="page-46-1"></span>The following updates were made to this guide for NetWare® 6.5 Support Pack 3.

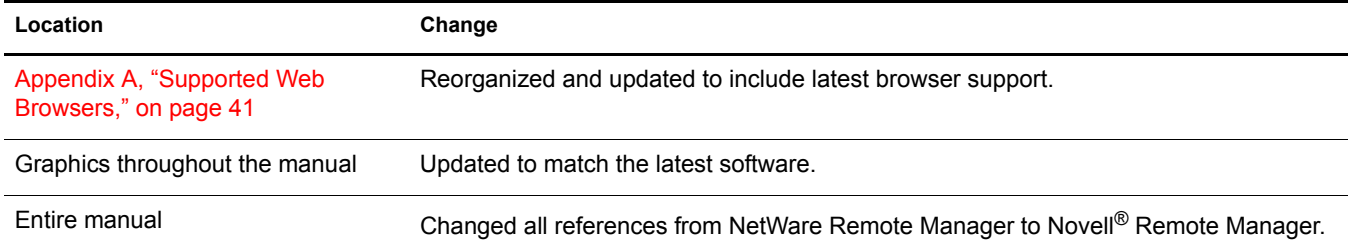